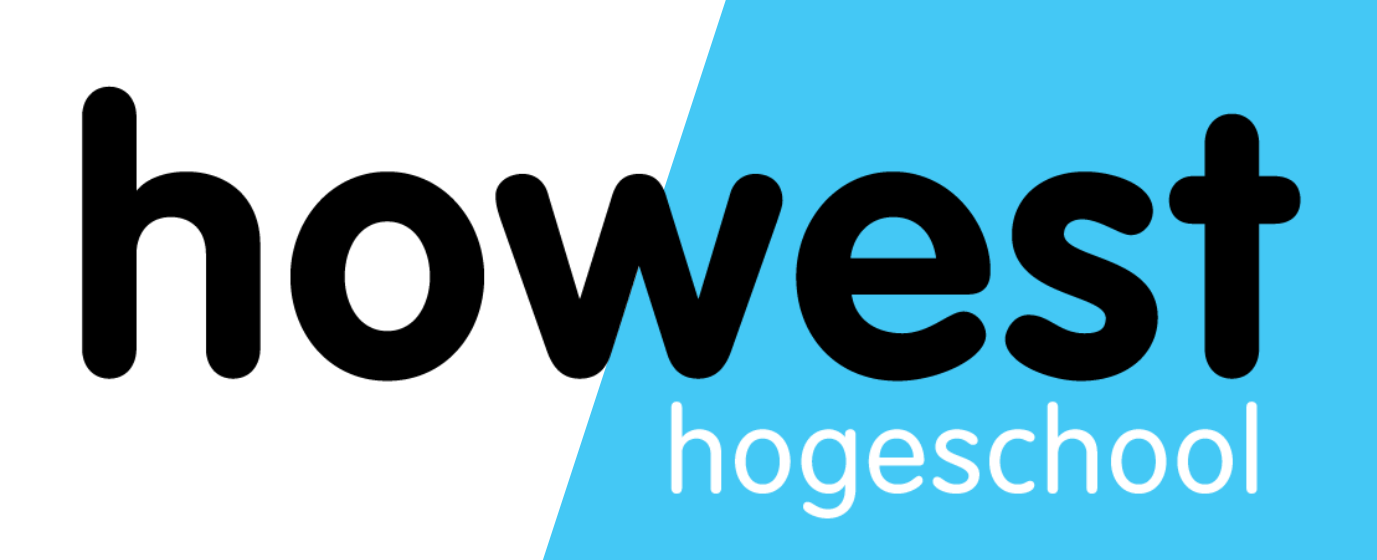

# **Laravel: Templating and Eloquent (DB)**

Web, Mobile and Security Frédéric Vlummens

- Model View Controller: recap
- Blade templates
	- @isset, @for, @foreach, …
	- Using sections to build modular views
	- Referencing assets (CSS, images, JavaScript, ...)
- Named routes
- Eloquent Database Access

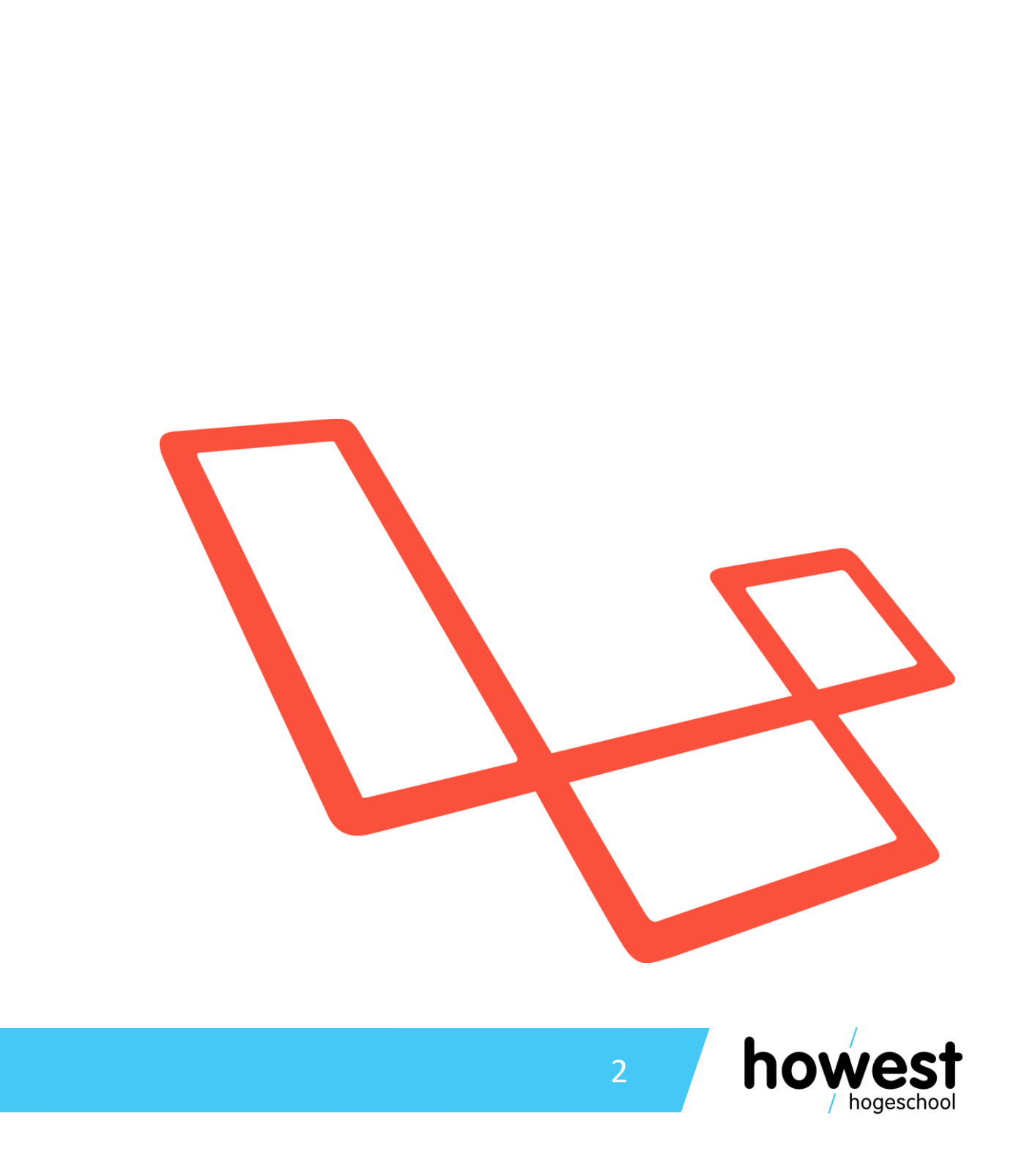

# **Agenda**

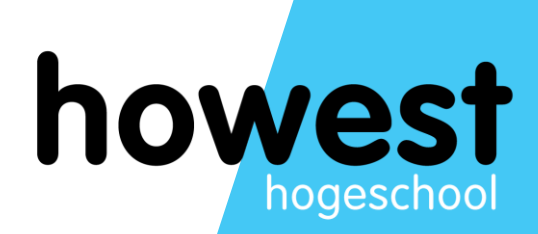

# Model - View - Controller: recap

### **Model – View – Controller: recap**

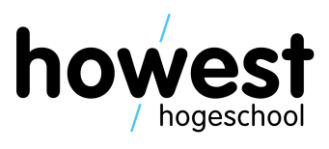

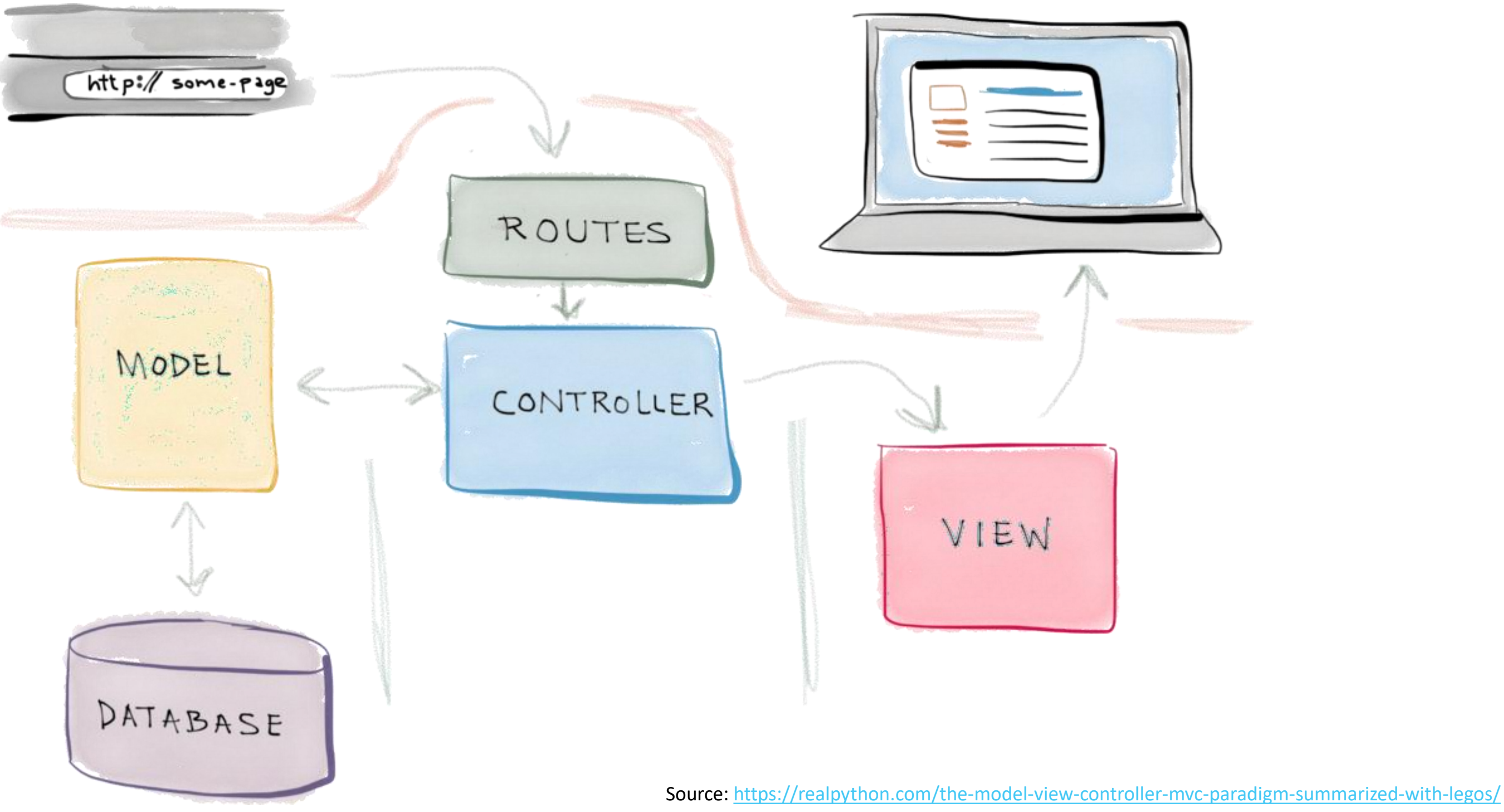

# **Model – View – Controller: recap**

- Model
	- Manages data
	- Receives input from controller
- View
	- Representation of model
	- Can be in various formats: web page, JavaFX GUI, command line app, …
- **Controller** 
	- Responds to user input
	- Manipulates the model
	- Tells view to update itself/serve specific page

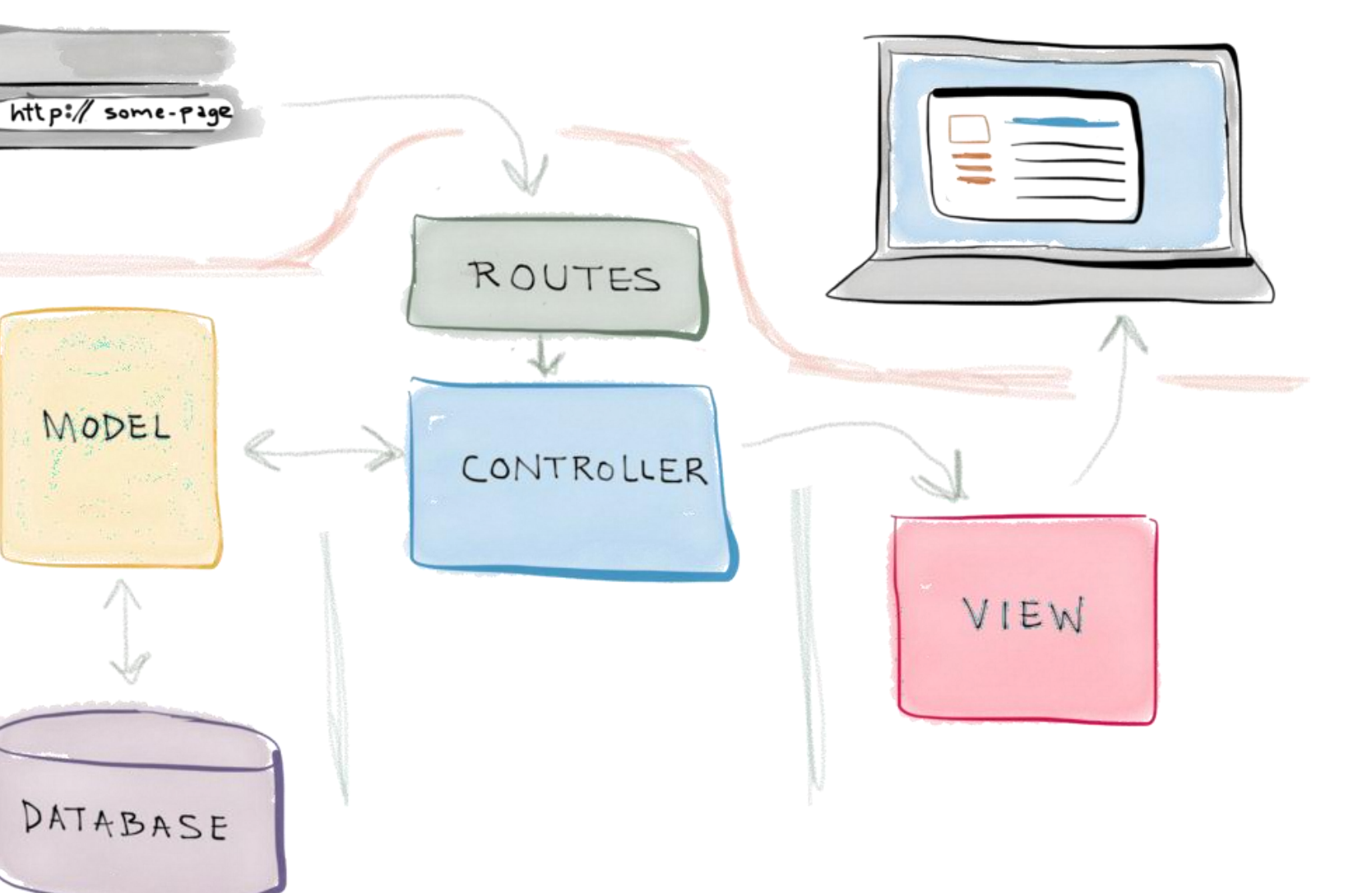

MODEL

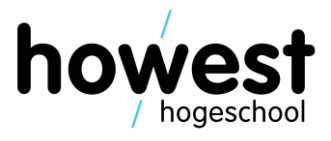

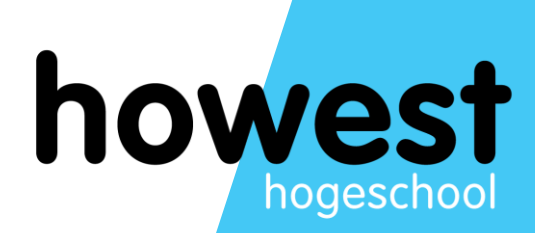

# **Templating**

- Blade = templating mechanism
- Allows us to build modular views
- No or a minimum of PHP code in the views themselves
- Consists mainly of regular HTML + Blade expressions and control structures

7

## **Blade templates**

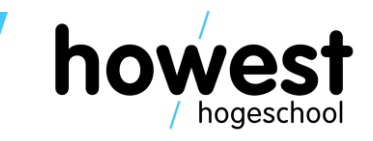

# **Using @if**

- Allows you to check a condtion
- Comparable to regular if-statements in PHP, but:
	- No { curly braces } to indicate block start and end
	- Instead, done using @if and @endif
	- Optionally, use @elseif and/or @else for multiple checks

```
\widehat{\mathfrak{gl}} (count($vegetables) \equiv 1)
     <p>One vegetable available</p>
\thetaelseif (count($vegetables) > 1)
     \langle p>Multiple vegetables available\langle p \rangleaelse
     <p>No vegetables available</p>
@endif
```
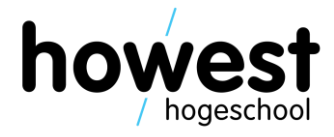

# **Using @switch**

- Allows you to check a condition
- Comparable to regular switch in PHP and JavaScript, but:
	- no { curly braces }, case and break to indicate block start end end
	- Instead, done using @switch, @case, @break, @default and @endswitch

```
@switch (count($vegetables))
    \thetacase (0)<p>No vegetables available</p>
        abreak
    Qcase (1)<p>One vegetable available</p>
        abreak
    @default
        <p>Multiple vegetables available</p>
@endswitch
```
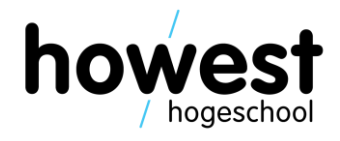

# **Using @for**

- Allows you to execute something *n* number of times in a Blade template
- Typically, loop over a range of integer numbers
- Comparable to regular for-loops in PHP, Java(Script), but:
	- no { curly braces } to indicate block start and end
	- Instead, done using @for and @endfor

```
\hbox{-}h1>Multiplication table of {{ $number }}\hbox{-}h1>
<sub>u</sub></sub>
\partial \text{for}(\hat{\$i} = 1; \hat{\$i} \leq 10; \hat{\$i} \mapsto)\{ \{ \} \} \times \{ \{ \} \} \times \{ \{ \} \ number \} = \{ \{ \} \times \ number \}Qendfor
\langle ul>
```
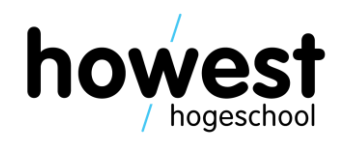

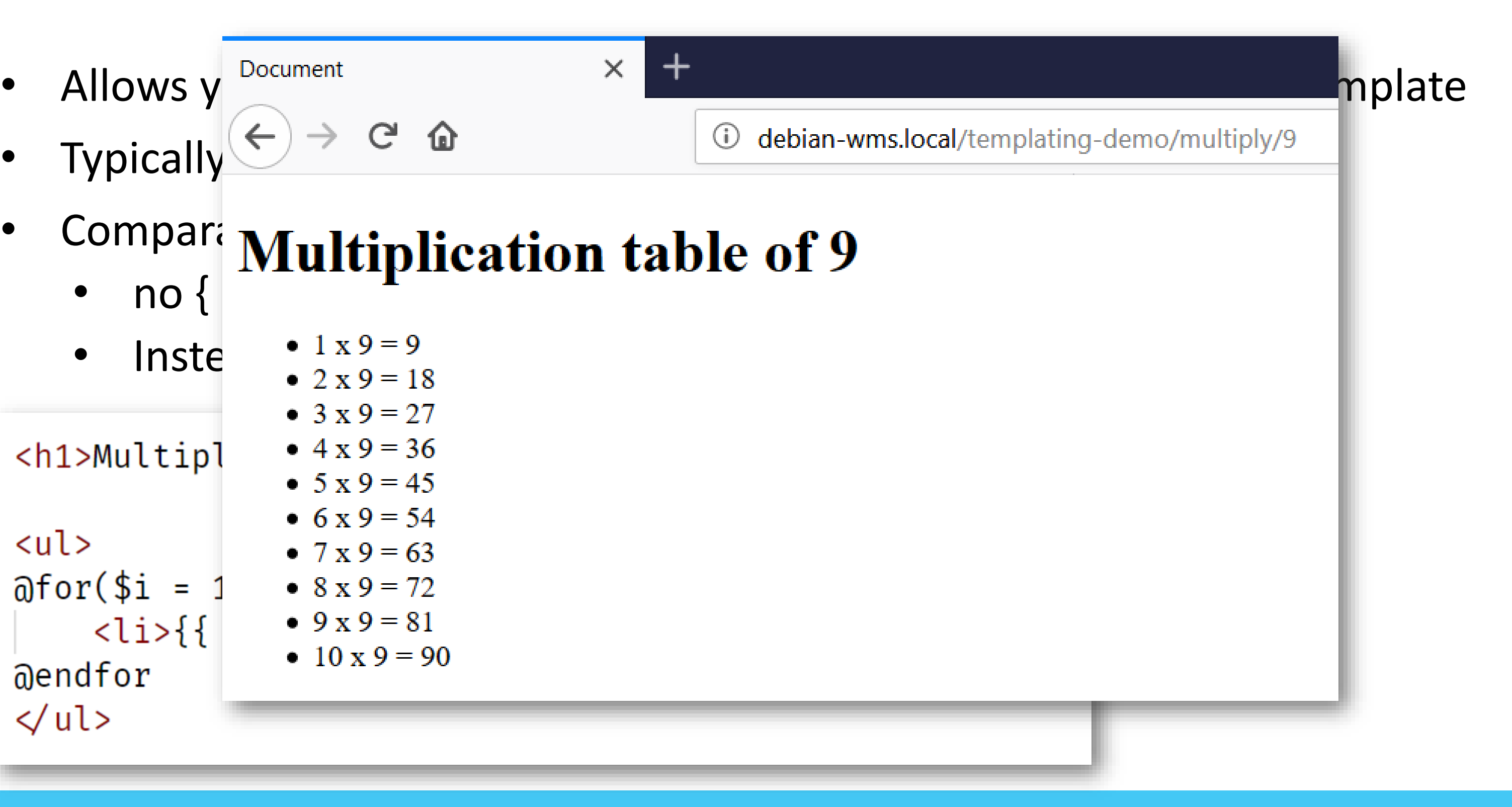

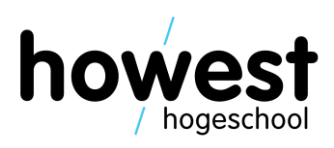

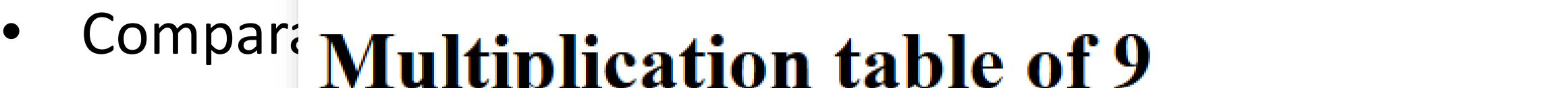

• no  $\{$   $\ldots$   $\ldots$   $\}$   $\ldots$   $\ldots$   $\ldots$   $\ldots$   $\ldots$ 

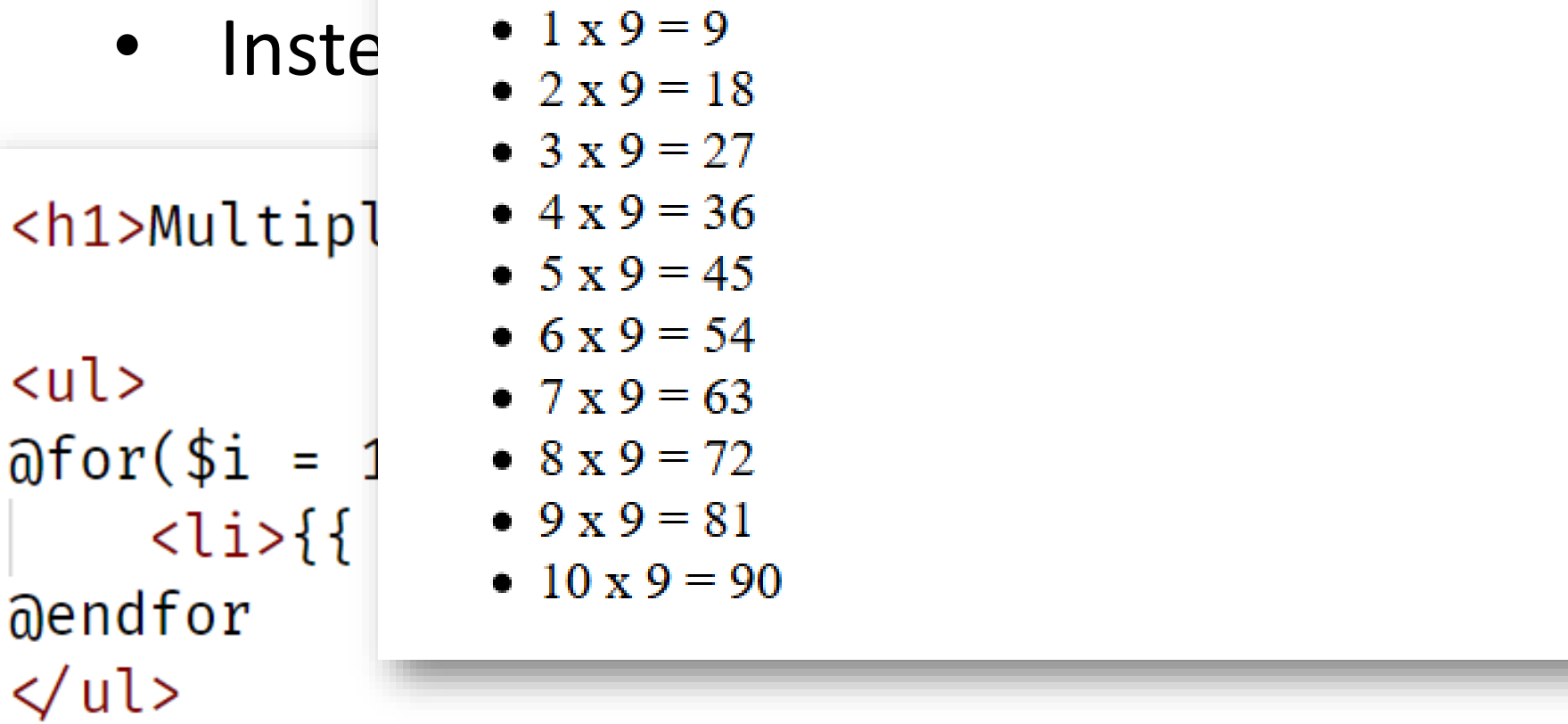

# **Using @for**

- 
- Typically  $\leq$   $\leq$  und the  $\leq$  deplan-wms.local/t

# **Using @foreach**

- Allows you to loop over an array/collection of items
- Comparable to regular foreach-loops in PHP, but:
	- no { curly braces } to indicate block start and end
	- Instead, done using @foreach and @endforeach

```
class DemoController extends Controller
    function multiply($number) {
        return view("multiply", [ "number" \Rightarrow $number ]);
    function vegetables() {
        $vegetables = ['lettuce", "cucumber", "tomato";
        return view("vegetables", [ "vegetables" \Rightarrow $vegetables ]);
```
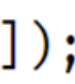

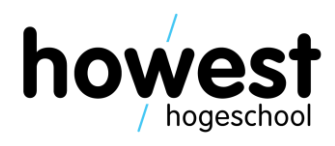

# **Using @foreach**

- Allows you to loop over an array/collection of items
- Comparable to regular foreach-loops in PHP, but:
	- no { curly braces } to indicate block start and end
	- Instead, done using @foreach and @endforeach

```
<sub>u</sub> ></sub>
aforeach($vegetables as $vegetable)
       \langle \text{li}\rangle{{ $vegetable }}\langle \text{li}\rangle@endforeach
\langle ul>
```
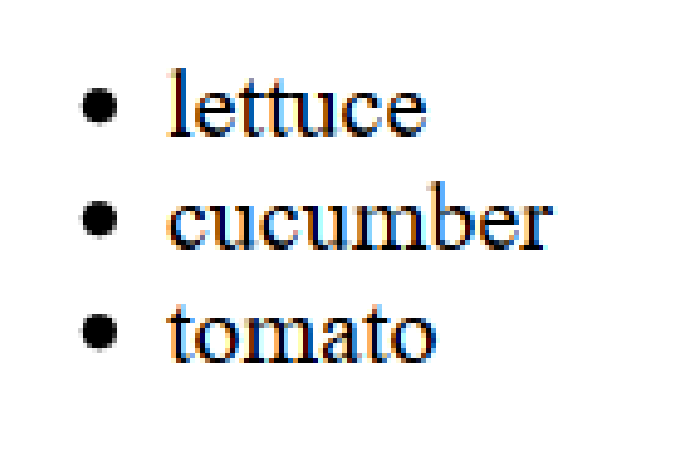

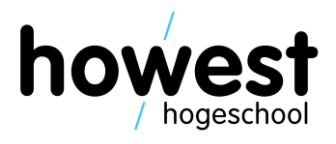

• Allows you to check whether a specific variable padded to /available in the view is defined and not null

```
@isset($name)
     <p>Hello, \{\{\text{ }$name\}\}\ : \lt p>
Mendisset
<form method="post" action="./hello">
     ີລcsrf
     <label for="name">Your name:</label>
     \langleinput type="text" name="name" id="name" \langle \rangle\langleinput type="submit" value="Send" \langle \rangle\langle form>
```
Comparable to, but easier to write than  $\mathcal{Q}$  if(isset(...)):

# **Using @isset**

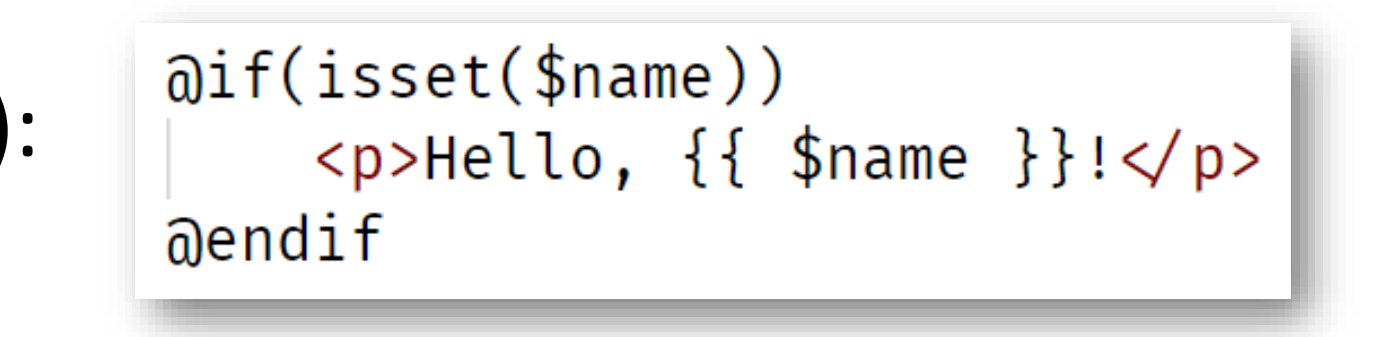

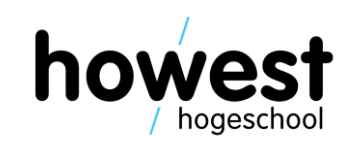

• Allows you to check whether a specific variable padded to /available in the view is defined and not null

# **Using @isset**

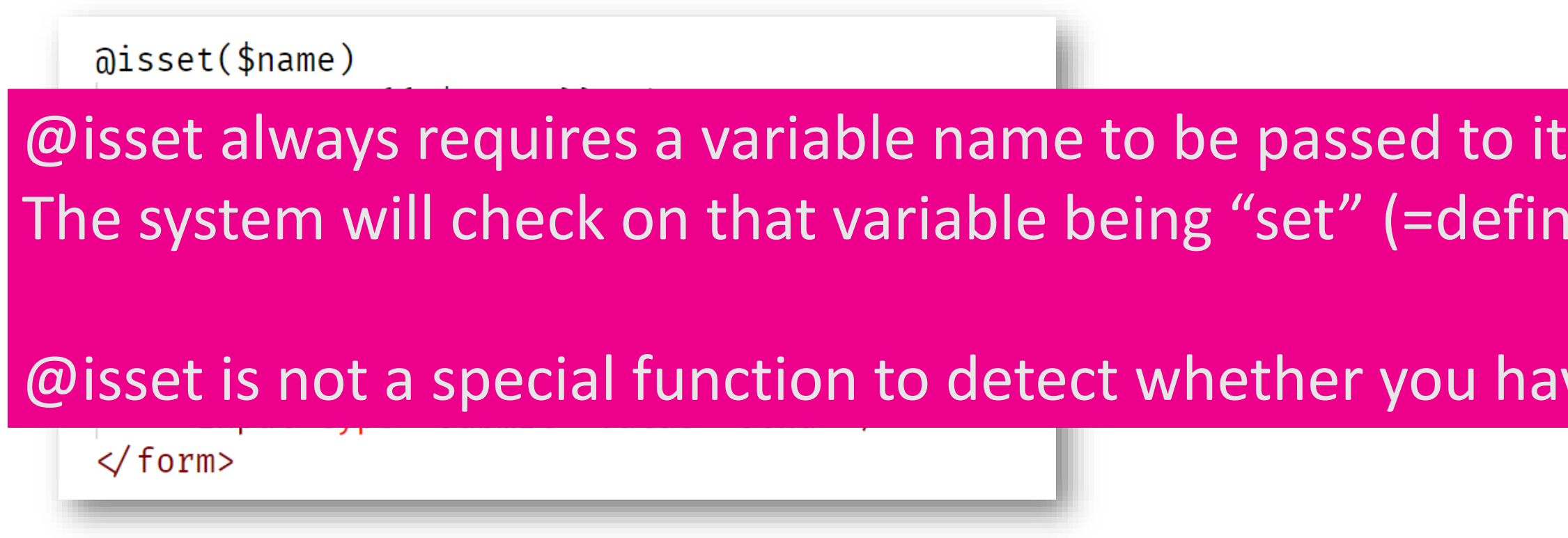

Comparable to, but easier to write than  $\mathcal{Q}$  if(isset(...)):

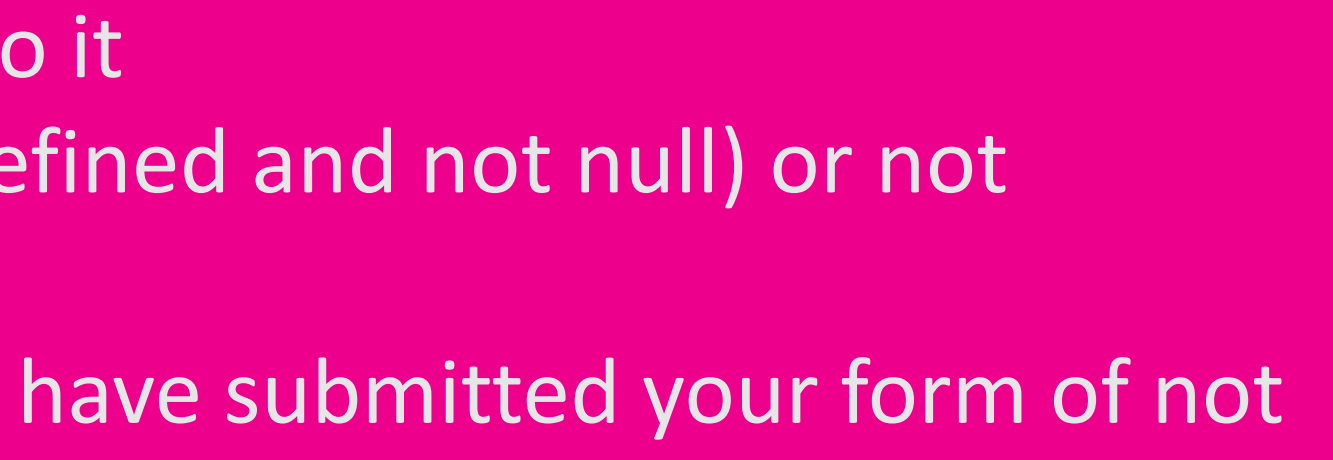

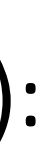

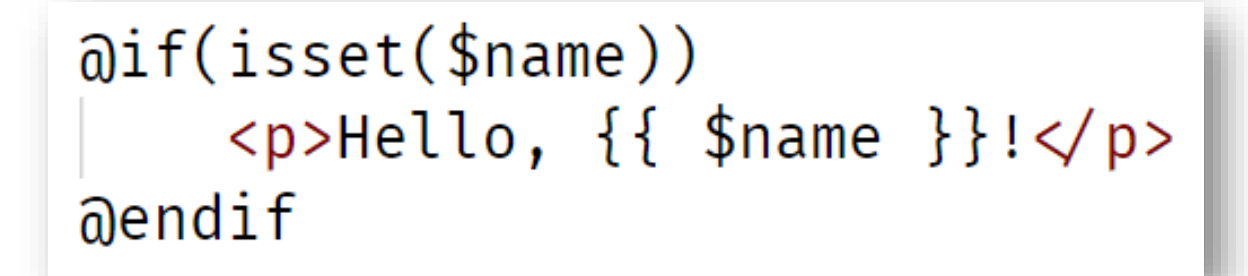

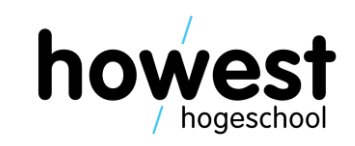

- @unless  $(\Leftrightarrow \text{@if})$
- $@empty$  ( $\Leftrightarrow$   $@isset)$
- @while

• More information:<https://laravel.com/docs/master/blade#control-structures>

# **Other directives**

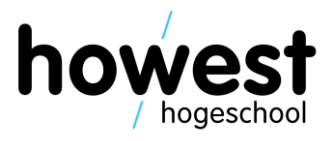

• Isolate what stays the same and make it part of **the "master" view**

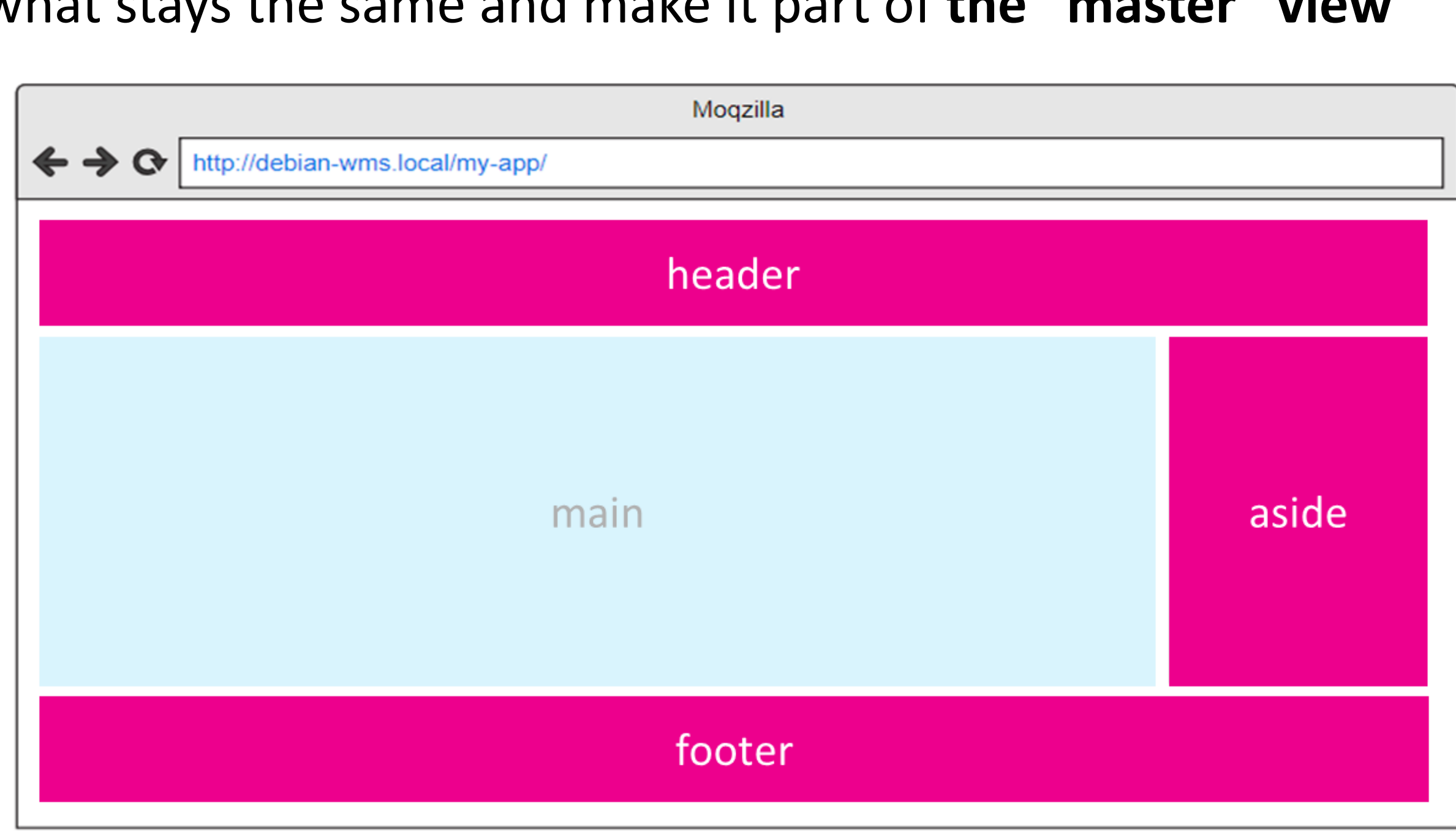

# **Using sections**

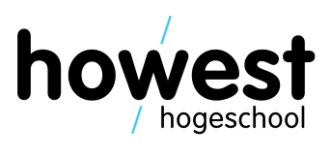

- Isolate what stays the same and make it part of **the "master" view**
- Define **inheriting "child" views** for each situation

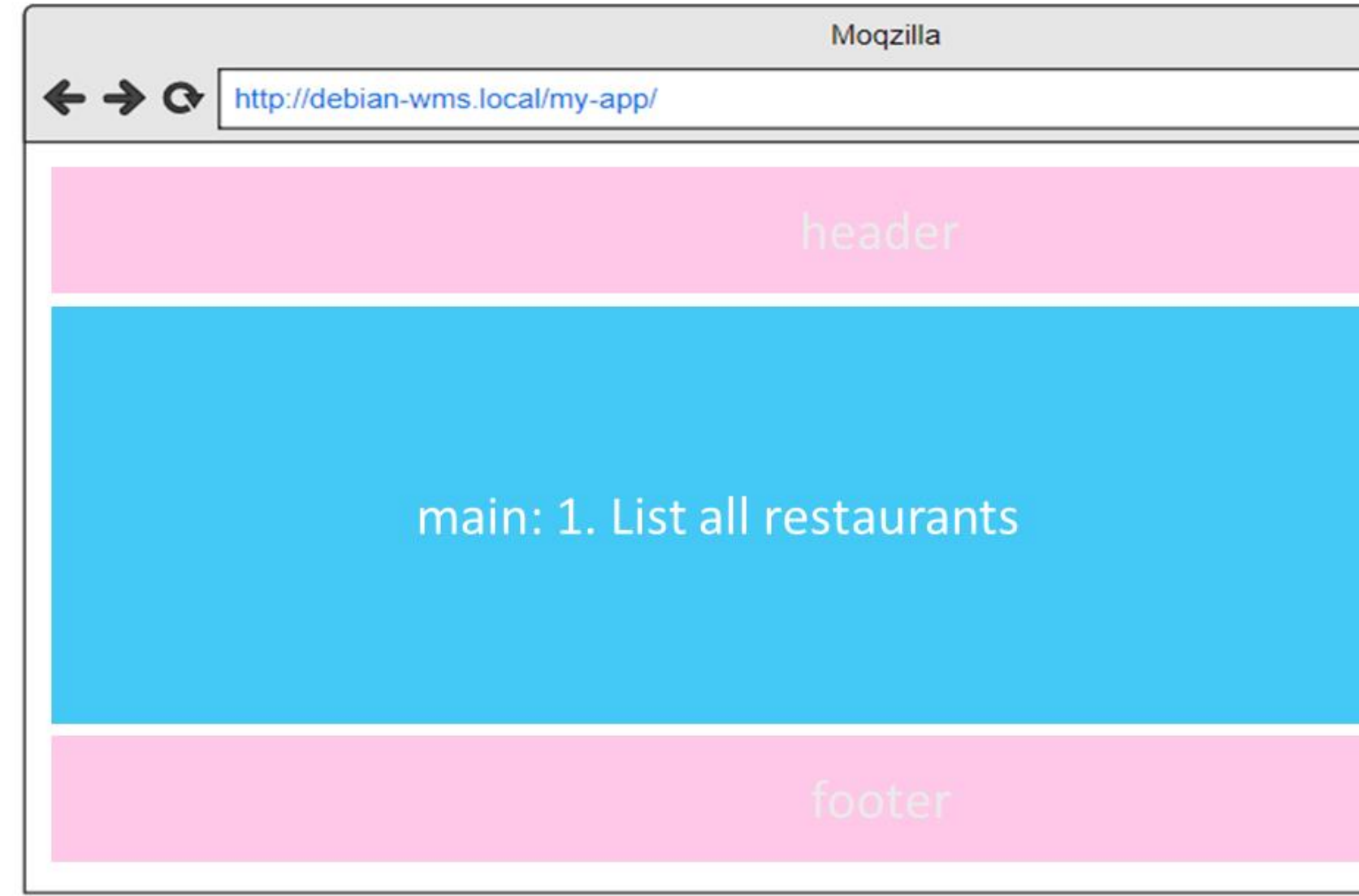

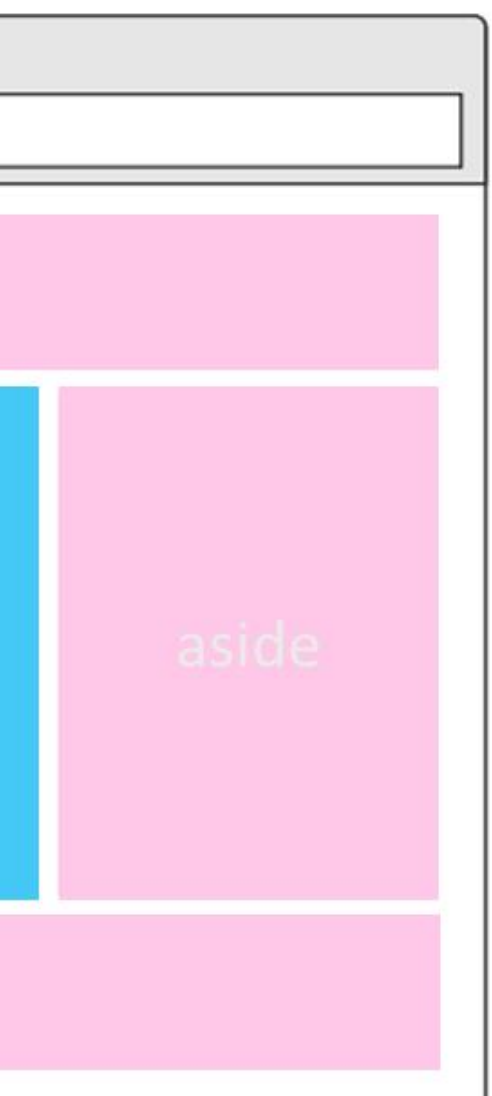

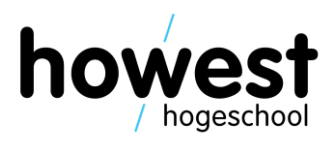

- Isolate what stays the same and make it part of **the "master" view**
- Define **inheriting "child" views** for each situation

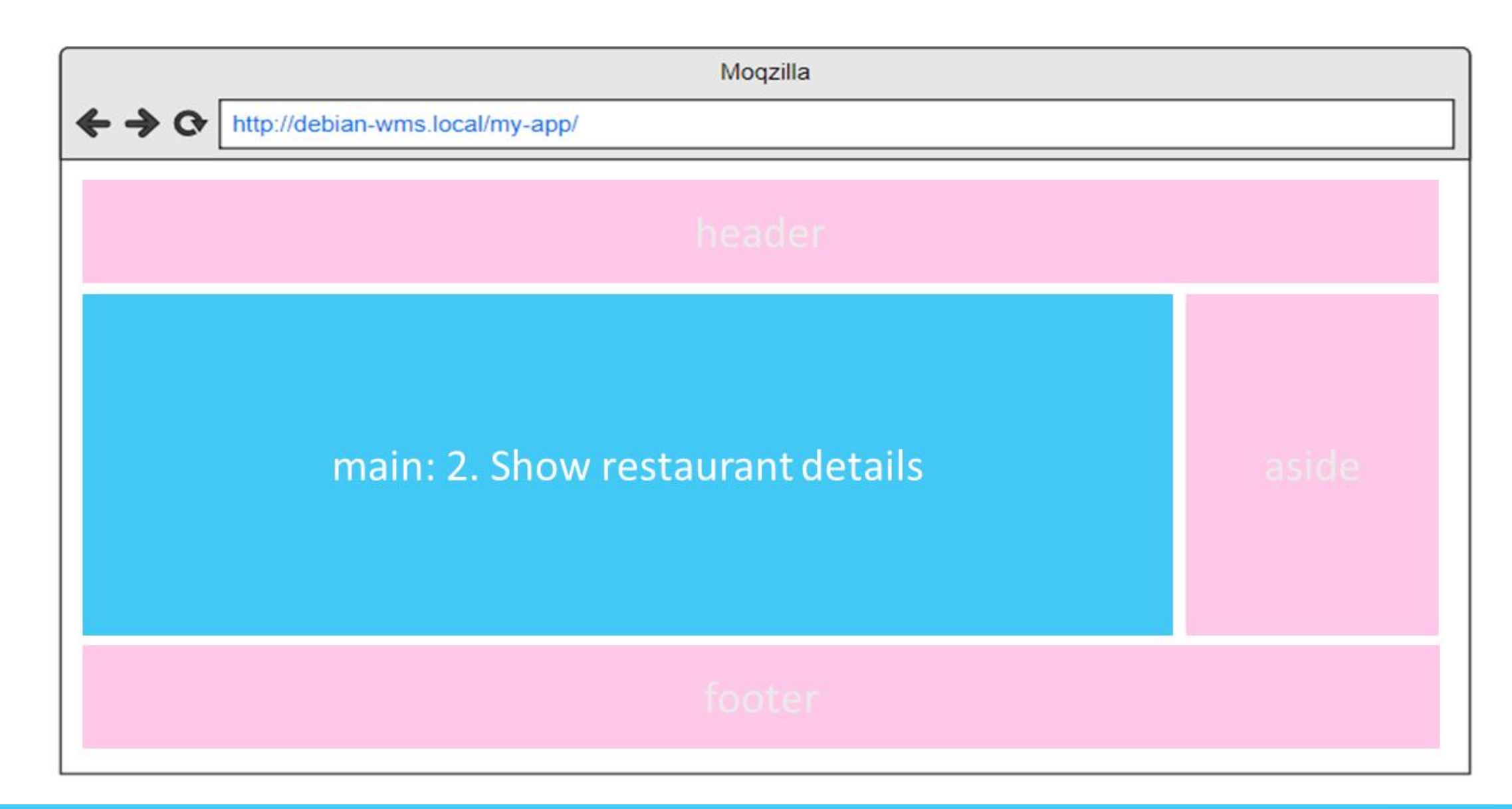

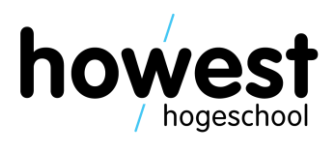

- Isolate what stays the same and make it part of **the "master" view**
- Define **inheriting "child" views** for each situation

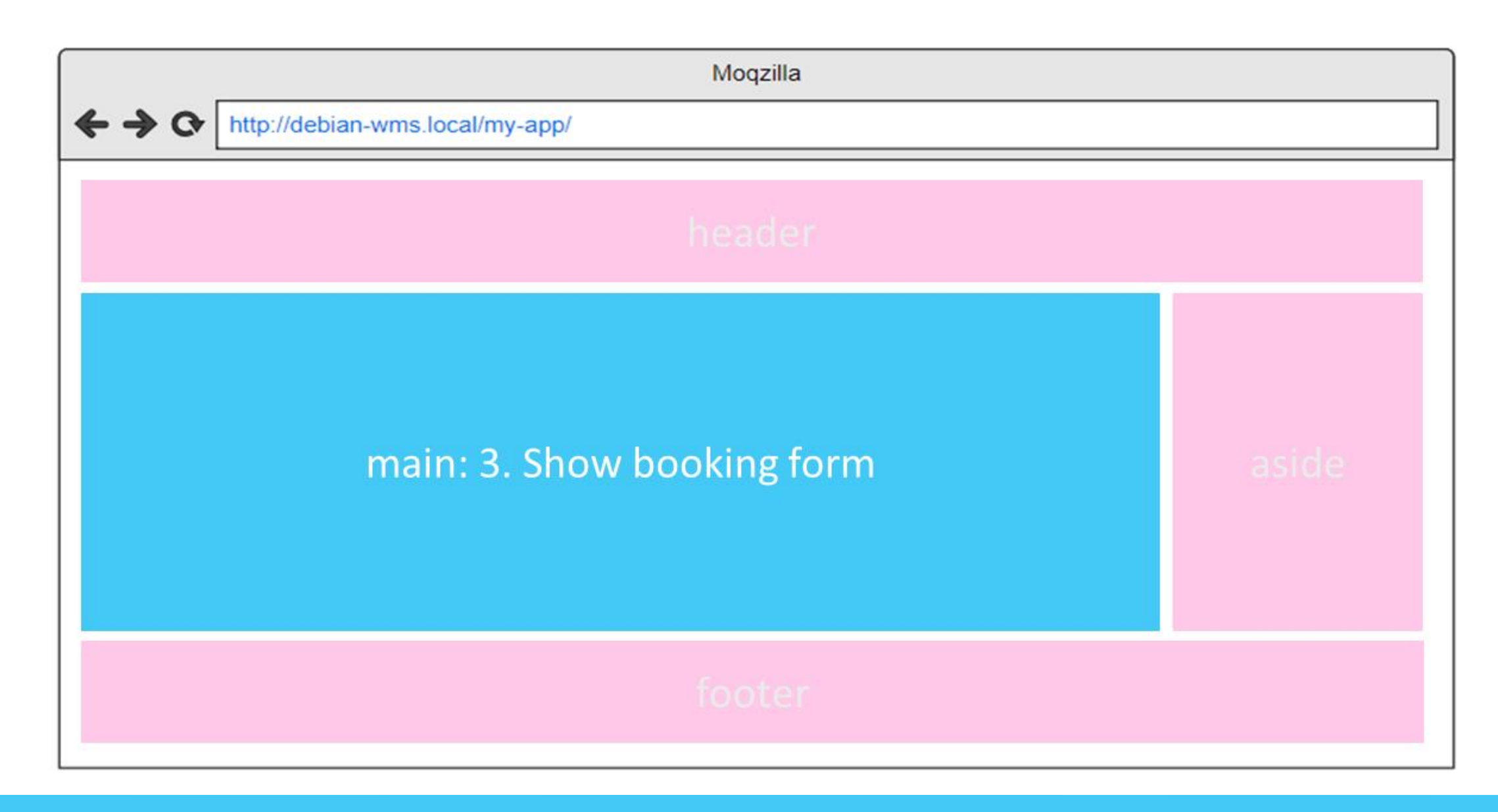

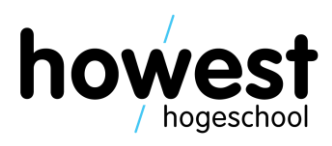

- Isolate what stays the same and make it part of **the "master" view**
- Define **inheriting "child" views** for each situation

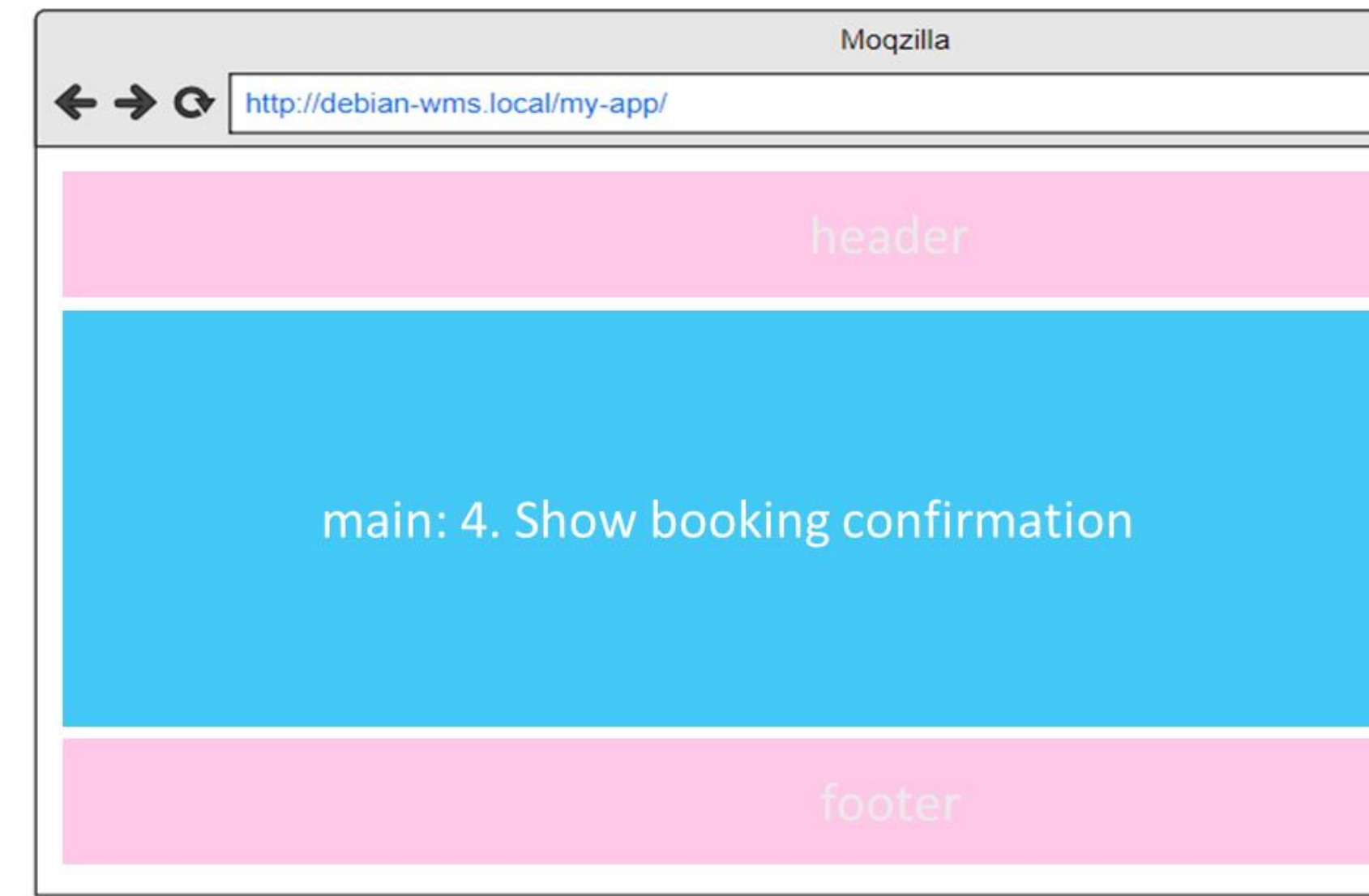

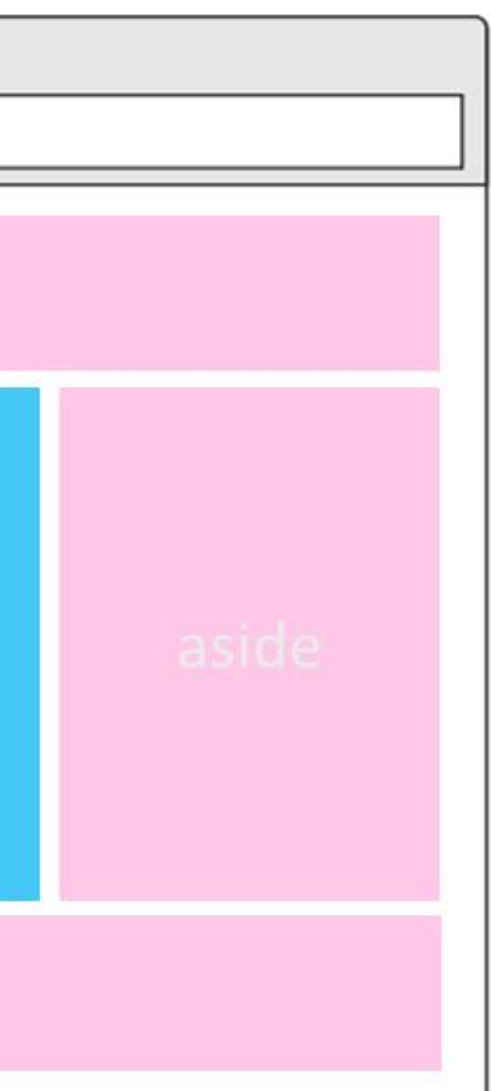

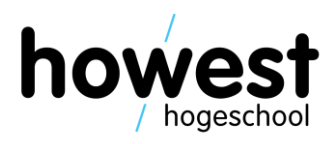

## **Using sections – building the master view**

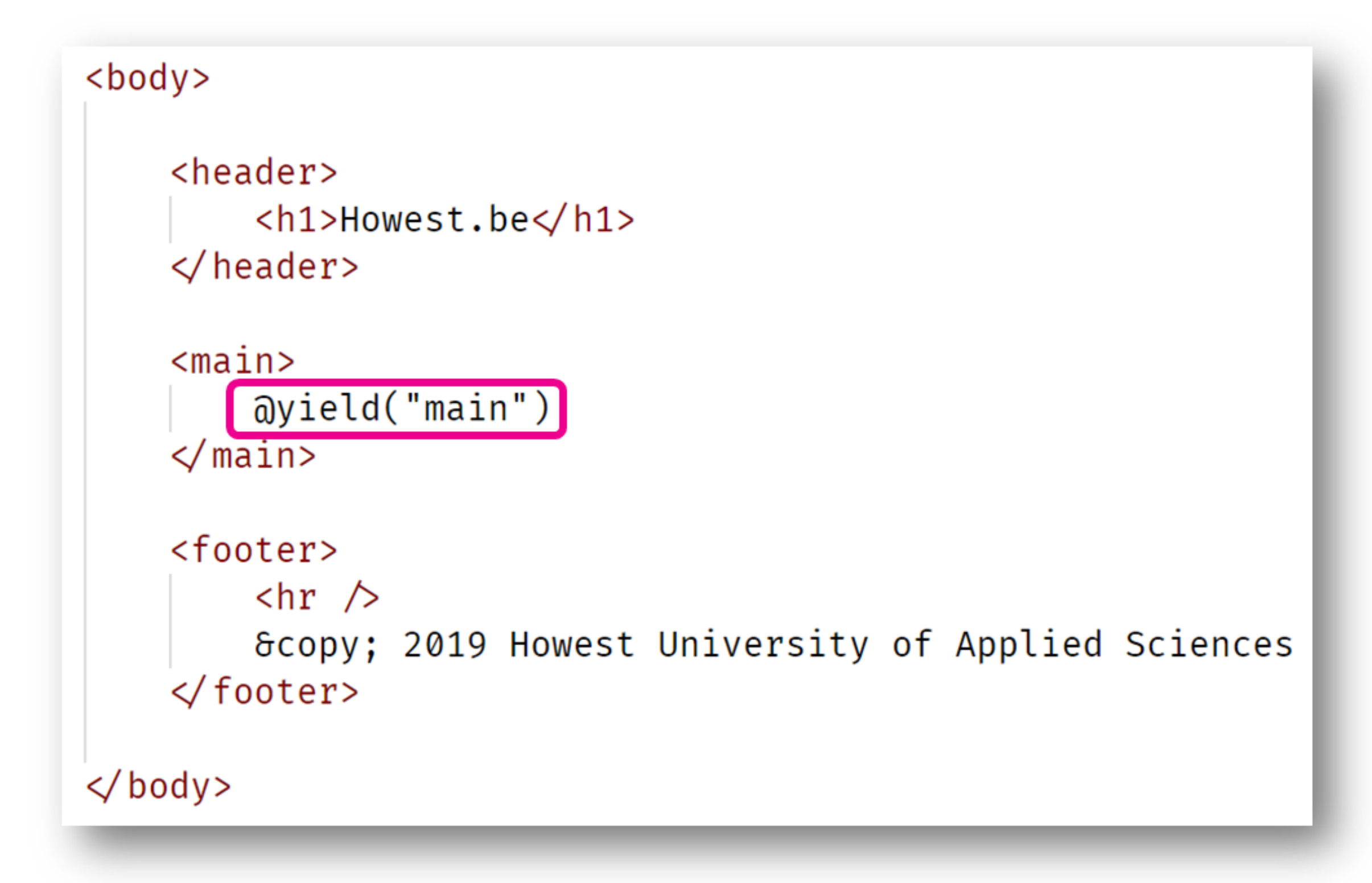

### /resources /views /master.blade.php

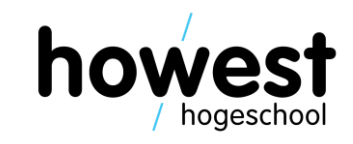

## **Using sections – building the child view**

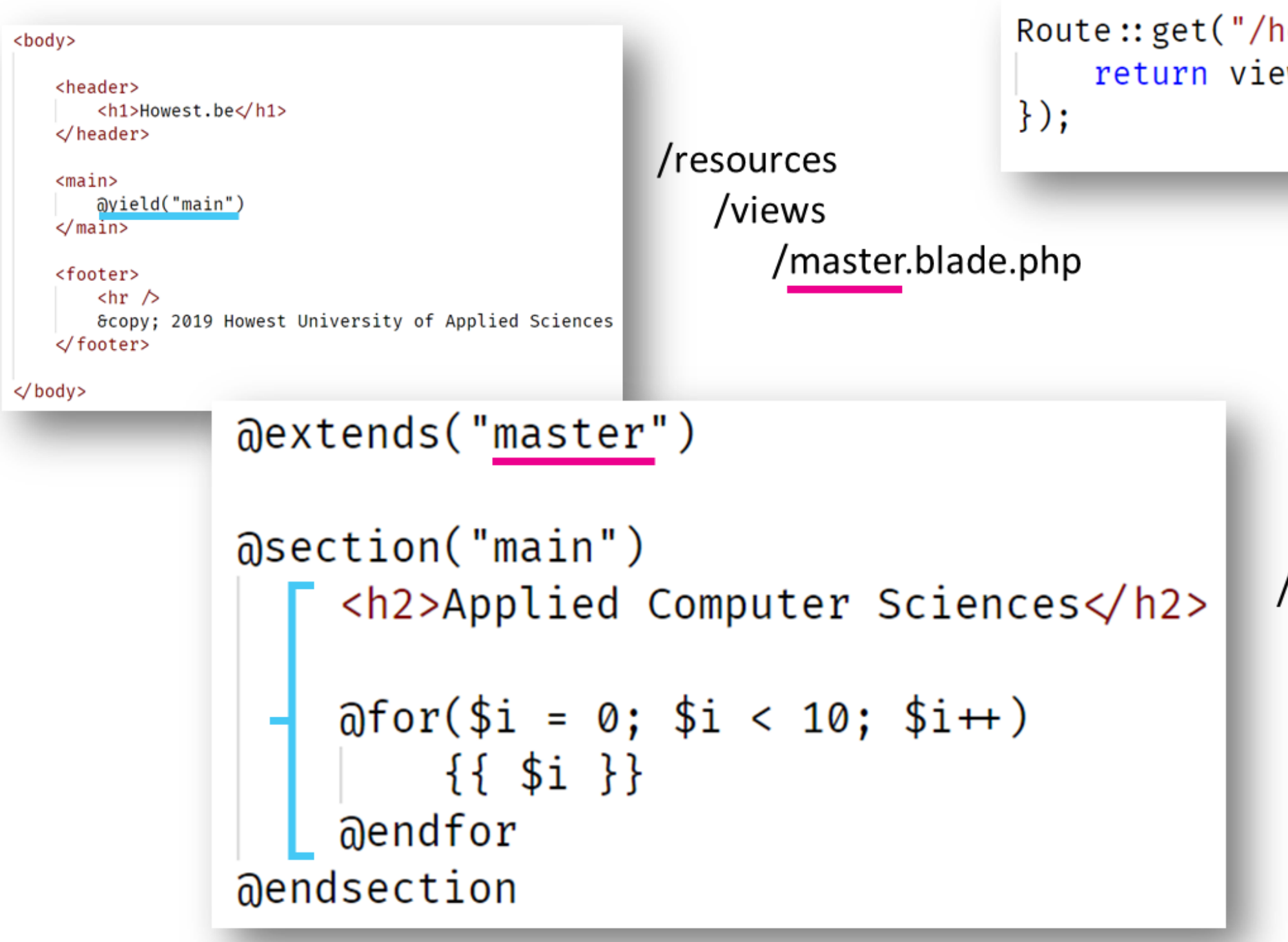

Route::  $get("/however -acs", function() {$ return view("courses.acs");

> /resources /views /courses /acs.blade.php

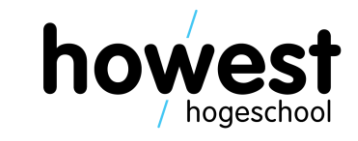

### **Referencing assets**

- JavaScript files
- Web fonts

- To reference them from your Blade views, use the **asset** function
- It will automatically create the correct path
- CSS files
- Images

• …

### To be stored in the /public directory of your app

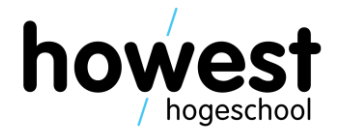

## **Referencing assets**

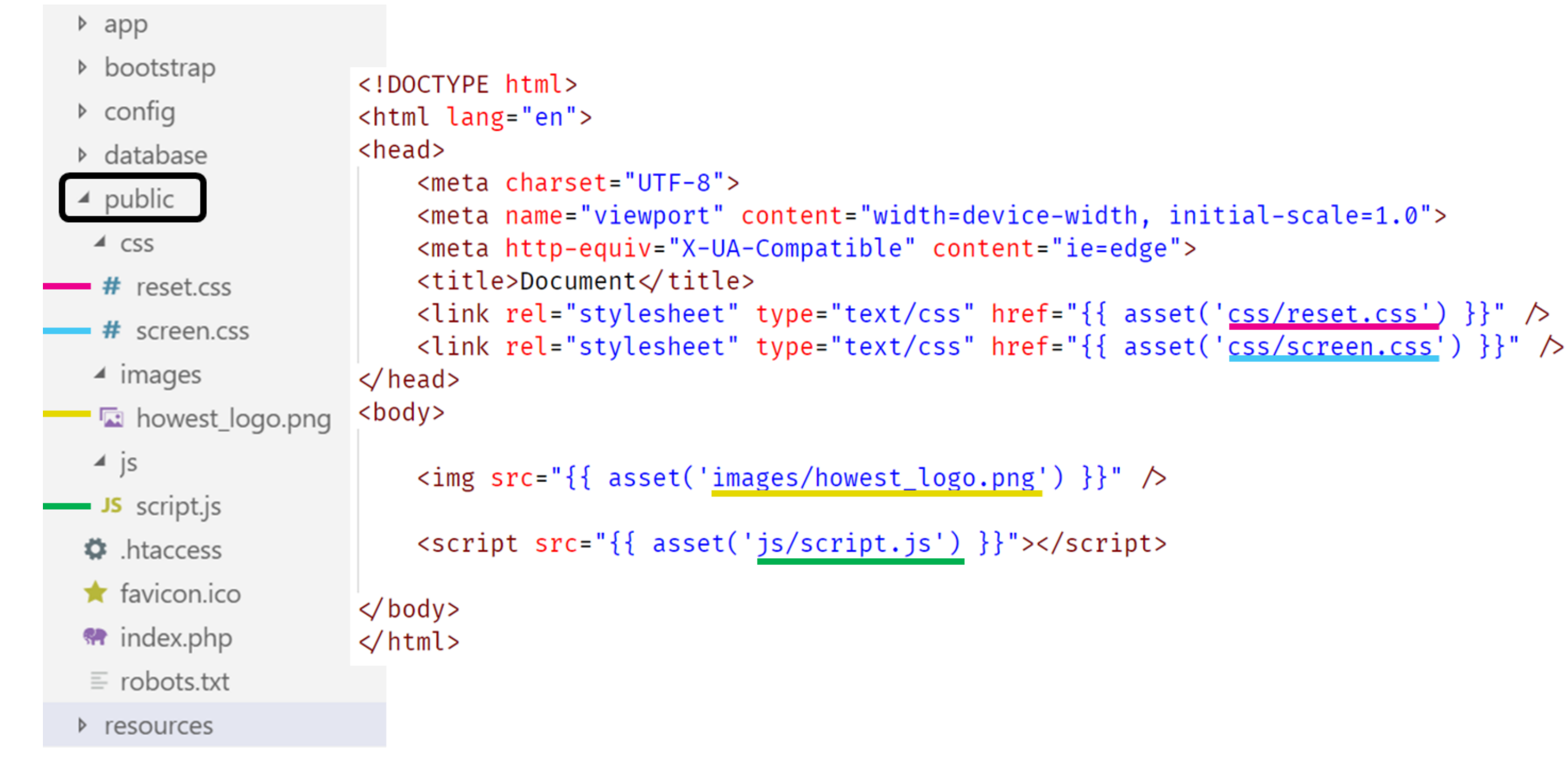

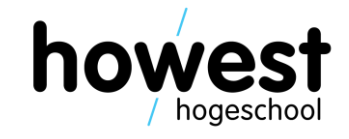

### **Referencing assets**

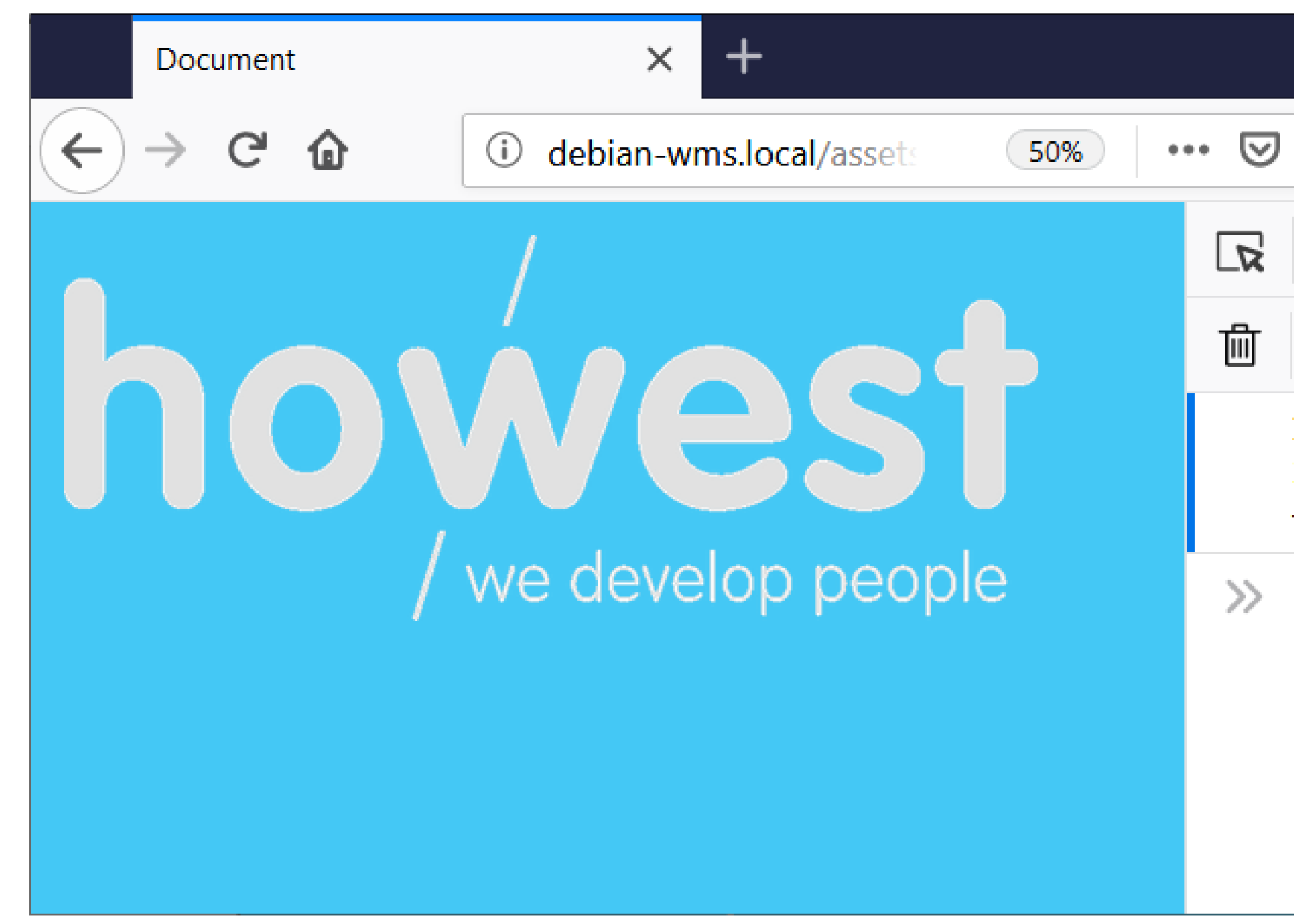

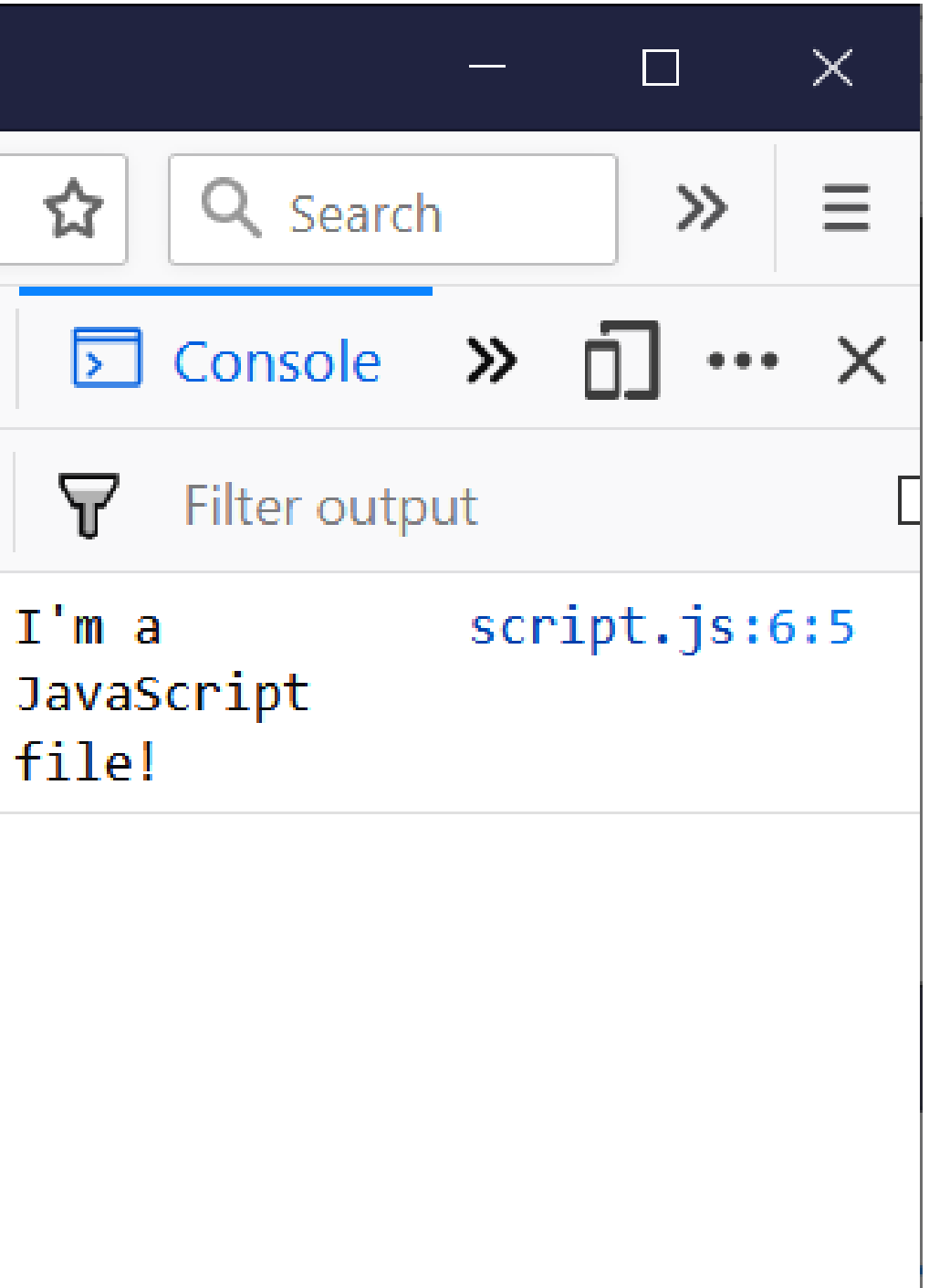

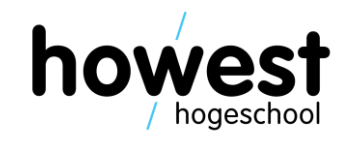

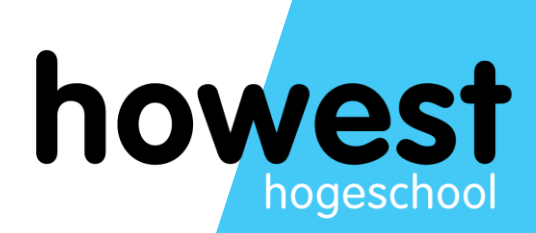

# **Named routes**

### **Named routes**

- 
- 

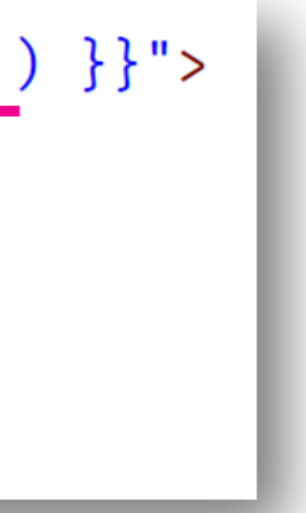

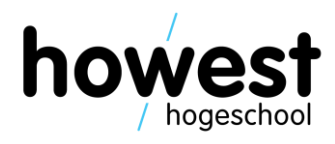

• You can give your routes unique names in web.php using the **name** method:

```
Route::get("/register", "RegController@showForm");
Route::post("/register", "RegController@processForm")
    \rightarrow name("process-registration");
```
• You can then reference the route by using function **route** with the appropriate name:

```
<form method="post" action="{{ route('process-registration') }}">
    @csrf<label for="address">Your email address:</label>
    <input type="email" id="address" name="address" \triangleright<input type="submit" value="Register" \triangleright\le form>
```
## **Named routes**

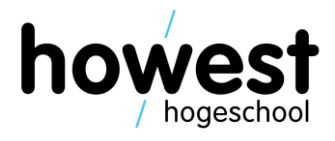

• The **route** function translates into the correct path:

```
<form method="post" action="{{ route('process-registration') }}">
    @csrf
    <label for="address">Your email address:</label>
    \langleinput type="email" id="address" name="address" \land\langleinput type="submit" value="Register" \land\checkmark form>
```

```
<form method="post" action="http://debian-wms.local/named-routes/register">
    <input type="hidden" name=" token" value="HY34vVkYNehxWWVBndkPhDey469NH2Rbwl7yElEo">
    <label for="address">Your email address:</label>
    <input type="email" id="address" name="address" />
    <input type="submit" value="Register" />
\langle/form>
```
# **Generating URLs: summary (1/2)**

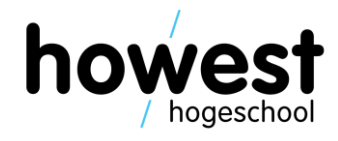

• Use **route** with named routes to generate your URLs, instead of hardcoding:

<form method="post" action="./register">  $@c$ srf <label for="address">Yo email address:</label> <input type="email" id a dress" name="address" /> <input type="submit" value="Register" />  $\sqrt{f}$ orm>

<form method="post" action="{{ route('process-registration') }}">  $\arctan$ <label for="address">Your e ail address:</label> <input type="email" it " adress" name="address" /> <input type="submit" value="Register" />  $\checkmark$  form>

# **Generating URLs: summary (2/2)**

Use asset to reference your assets, instead of hardcoding:

```
<head>
    <meta charset="UTF-8">
    <meta name="viewport" cont nt width=device-width, initial-scale=1.0">
    \epsilonmeta http-equiv="X-UA-Comp \epsilonble" content="ie=edge">
    <title>Document</title>
    <link rel="stylesheet" type="text/css" href="./css/screen.css" \triangleright\trianglehead>
```

```
<head>
    <meta charset="UTF-8">
    <meta name="viewport" content="vedth=device-width, initial-scale=1.0">
    <meta http-equiv="X-UA-C mpat ole" content="ie=edge">
    <title>Document</title>
    <link rel="stylesheet" type="text/css" href="{{ asset('css/screen.css') }}" \triangleright\trianglehead>
```
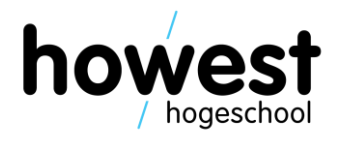

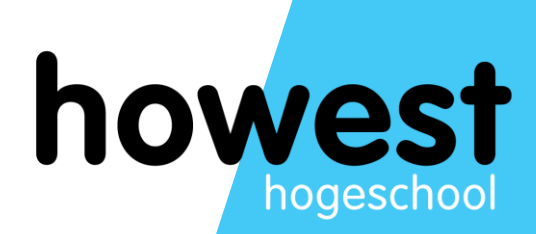

# **Database access**

### **Database access**

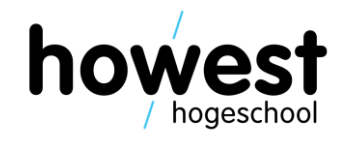

- Problem with last week's Restaurant Booker:
	- Information not stored
	- How can the restaurant retrieve a list of bookings?
- Solution:
	- Store individual bookings in a database

34

# **Working with models (the M of MVC)**

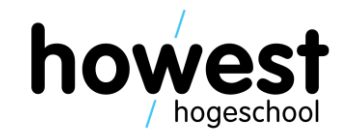

- A model represents the data of our application
- It can be used to perform CRUD operations
	- Create
	- Read
	- Update
	- Delete
- Laravel uses Eloquent, an ORM (Object-Relational Mapper)
- Database tables have corresponding Model, used to interact with table
- You do not write SQL code yourself, but let Eloquent generate it for you

## **First things first: configuring Laravel to connect to our DB**

- Use MySQL Same server as Apache
- Default port
- Database name
- Database user
- Database password

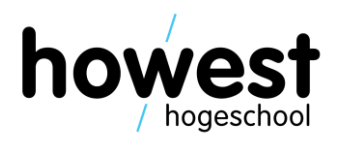

• Edit **.env** file

DB CONNECTION=mysql DB HOST=127.0.0.1 DB PORT=3306 DB DATABASE=howest-resto DB\_USERNAME=user DB PASSWORD=user

# **Next, build your database**

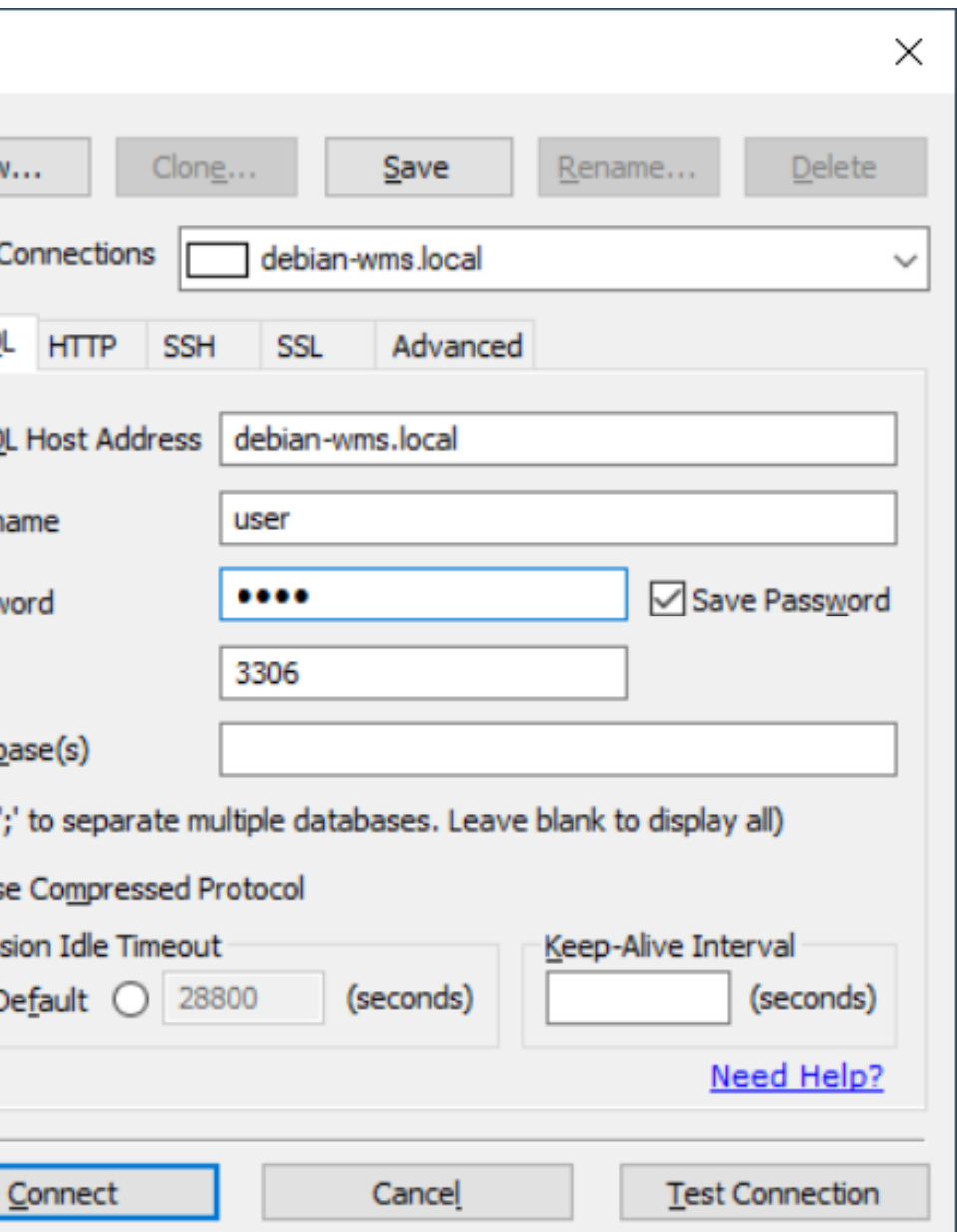

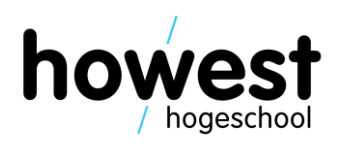

- Your VM contains a MariaDB server (comparable to MySQL)
- How to connect?
	- Make sure your VM is running
	- Using SQLyog, connect using following credentials:
		- Host address: debian-wms.local
		- Username: user
		- Password: user
		- Port: 3306
- **Do not connect to WampServer!**

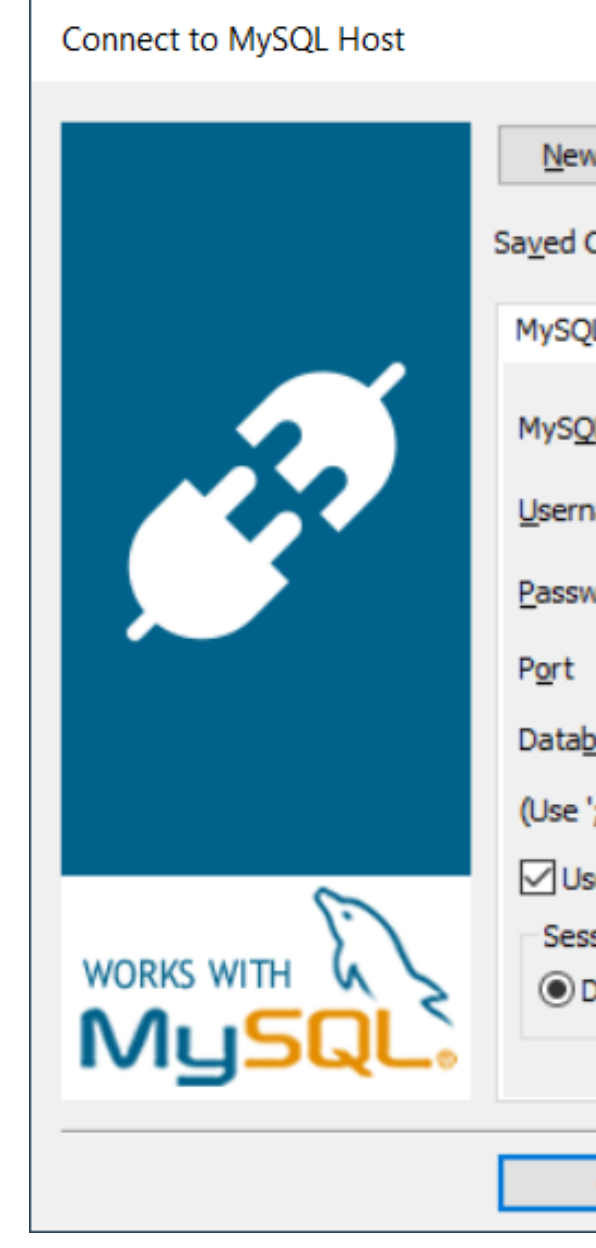

# **Next, build your database**

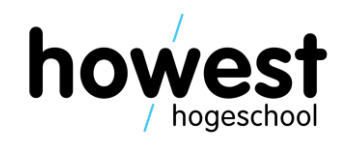

- Some important conventions for Eloquent to work:
	- Models are singular, e.g. **Restaurant**
	- Corresponding tables are pluralized, e.g. **restaurants**
	- Each table has a primary key called **id** of type **INTEGER AUTO\_INCREMENT**
	- One-to-many relationships are handles in the database by taking the singular of the table and suffixing the foreign key field with \_id
- This is called "convention over configuration":
	- We do not need to explain Laravel the pluralization rules or the primary keys
	- As long as we follow the rules, Eloquent knows what to do

### Our database model

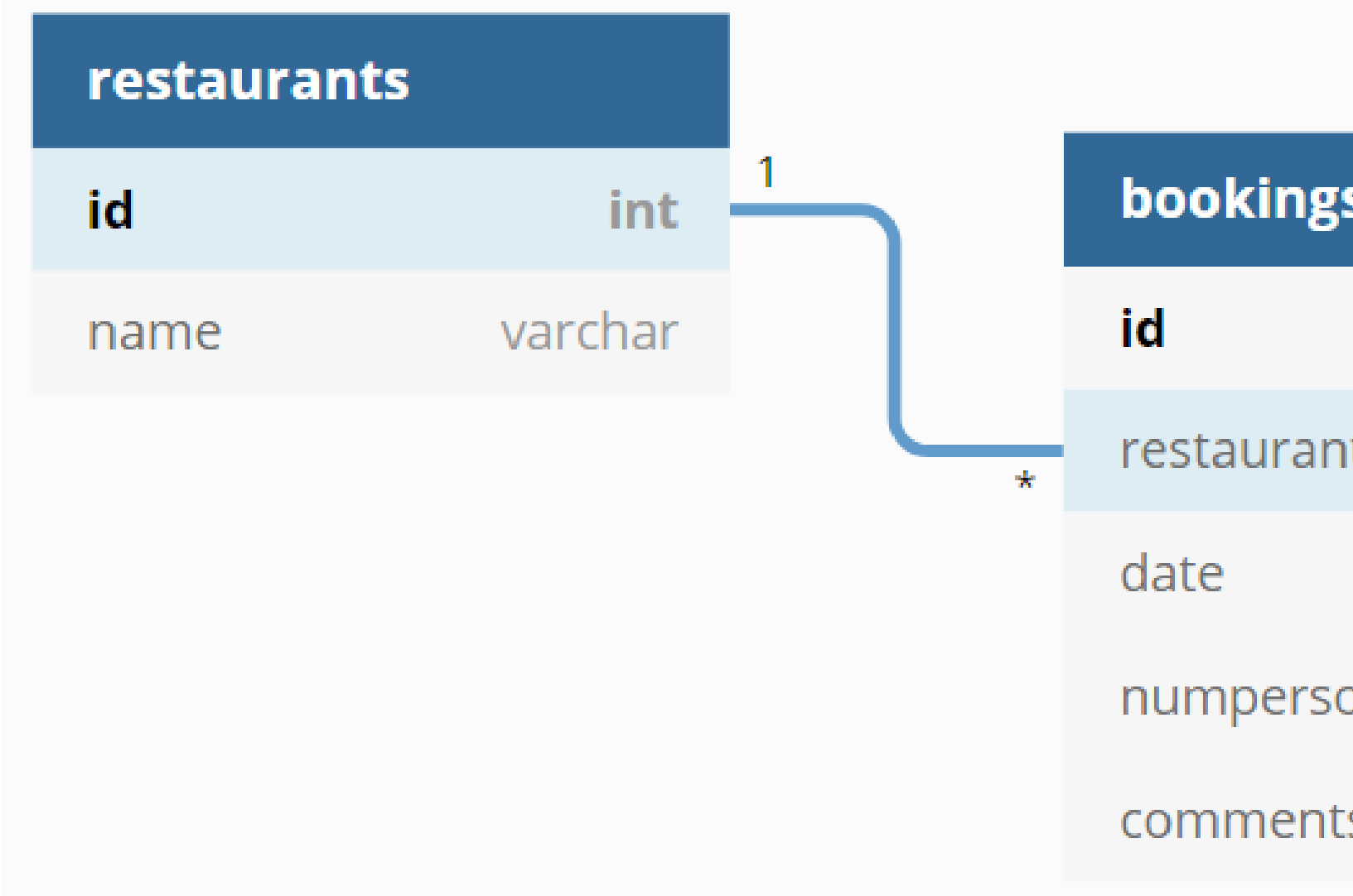

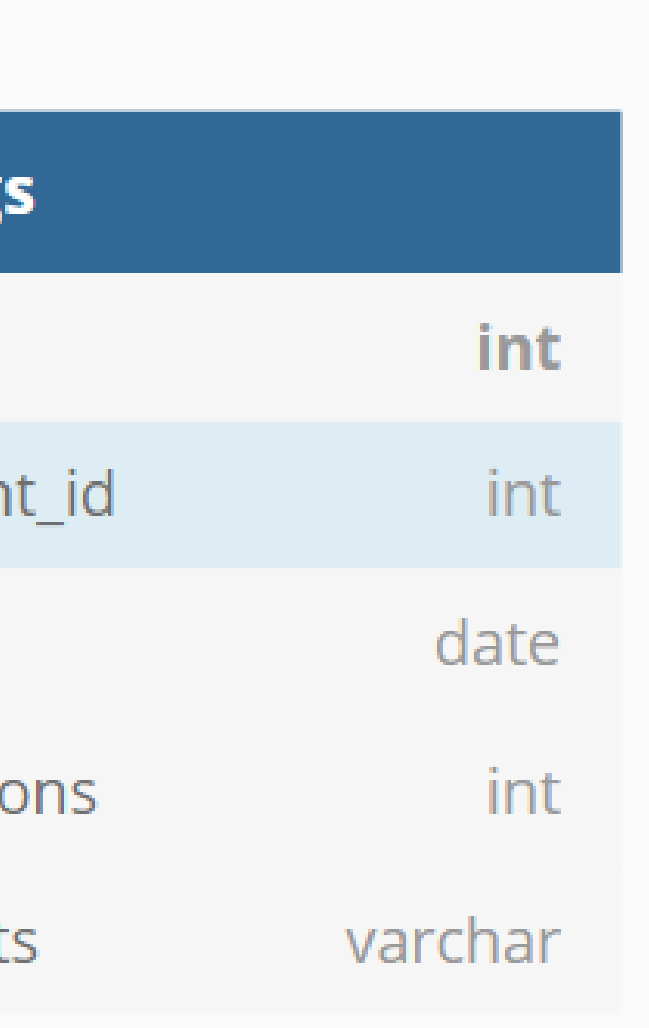

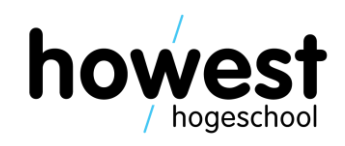

### **Our database model: conventions**

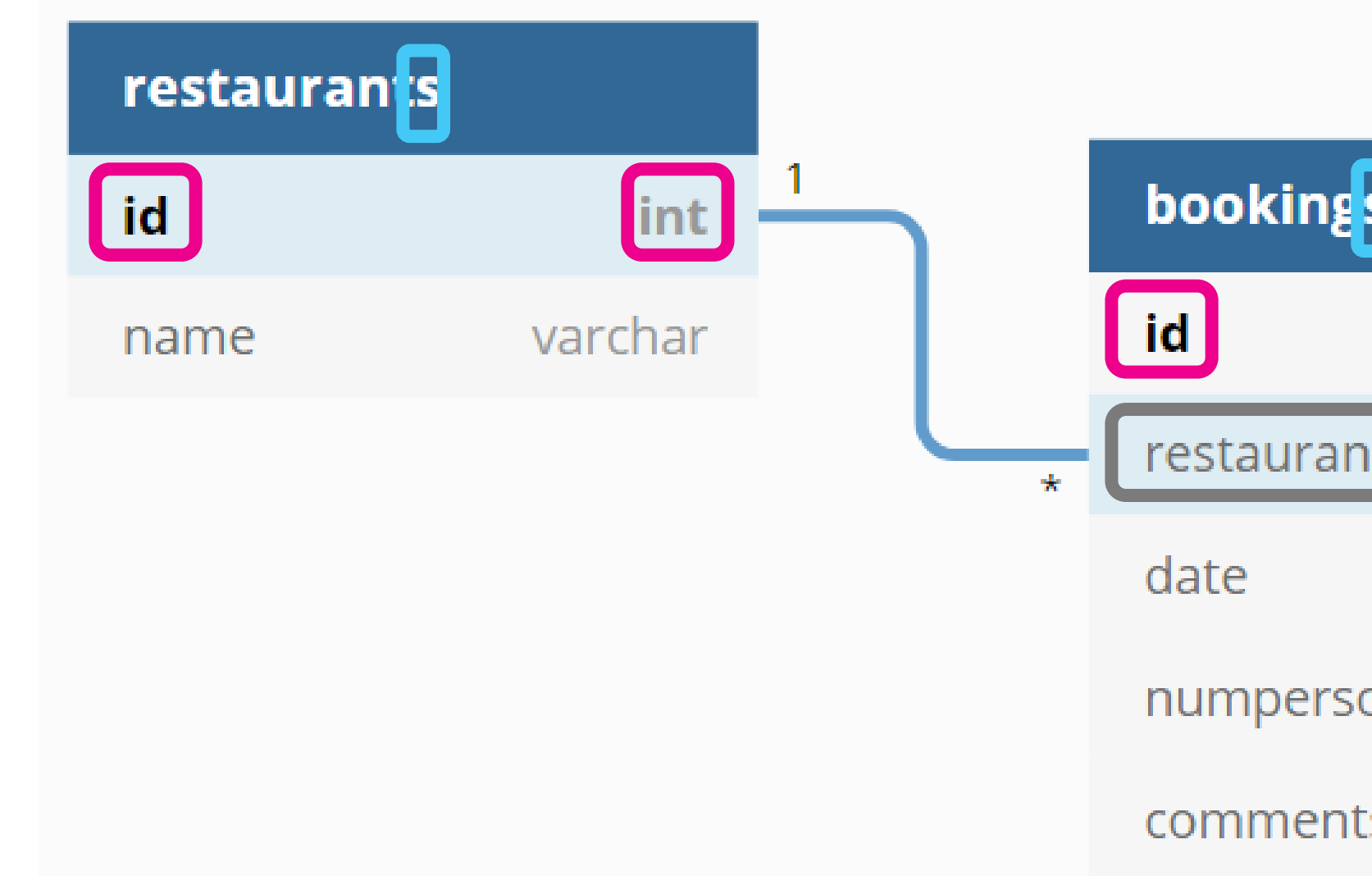

4/03/2020 Web, Mobile and Security – Laravel: Templating, Validation and DB

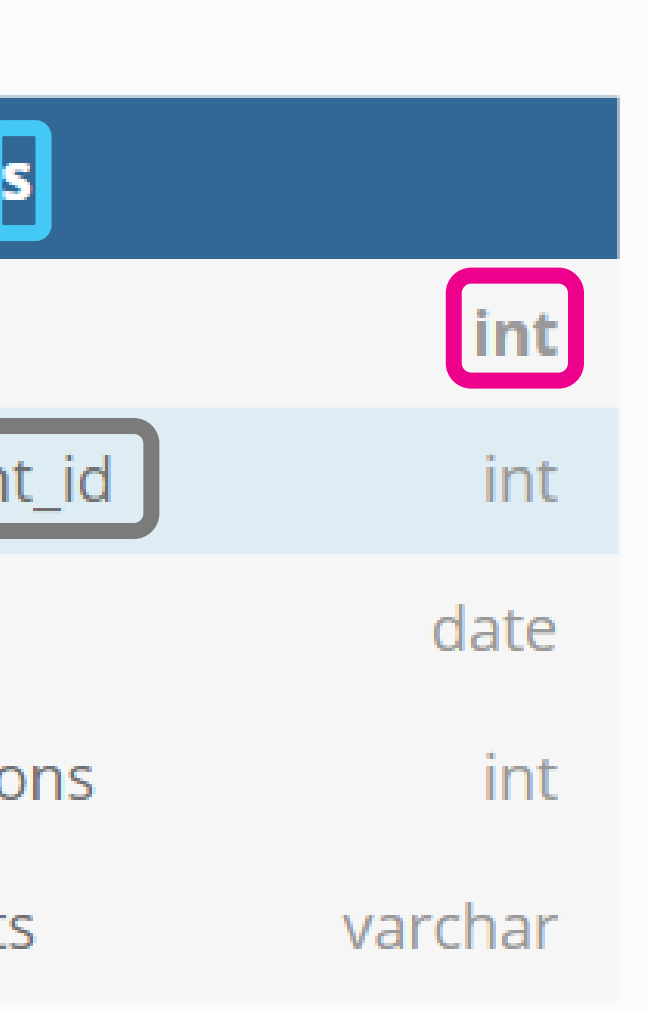

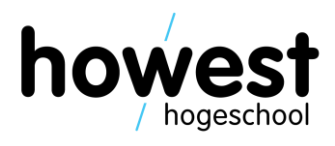

### Database table names are pluralized

Primary keys are auto increment integers called id

For 1 to many relationships, the foreign key name consists of the related table name in singular, suffixed by \_id

### The 'restaurants' table

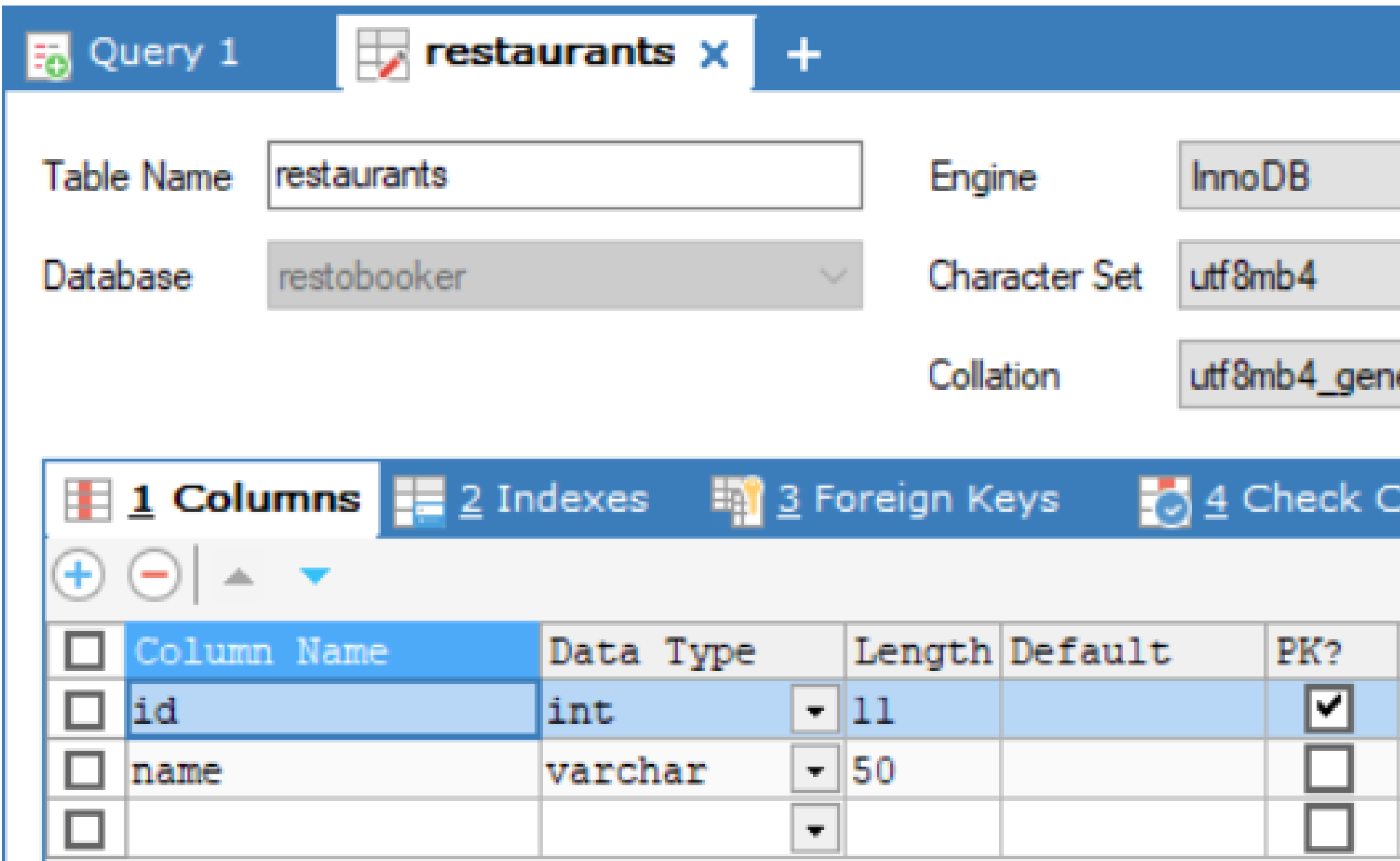

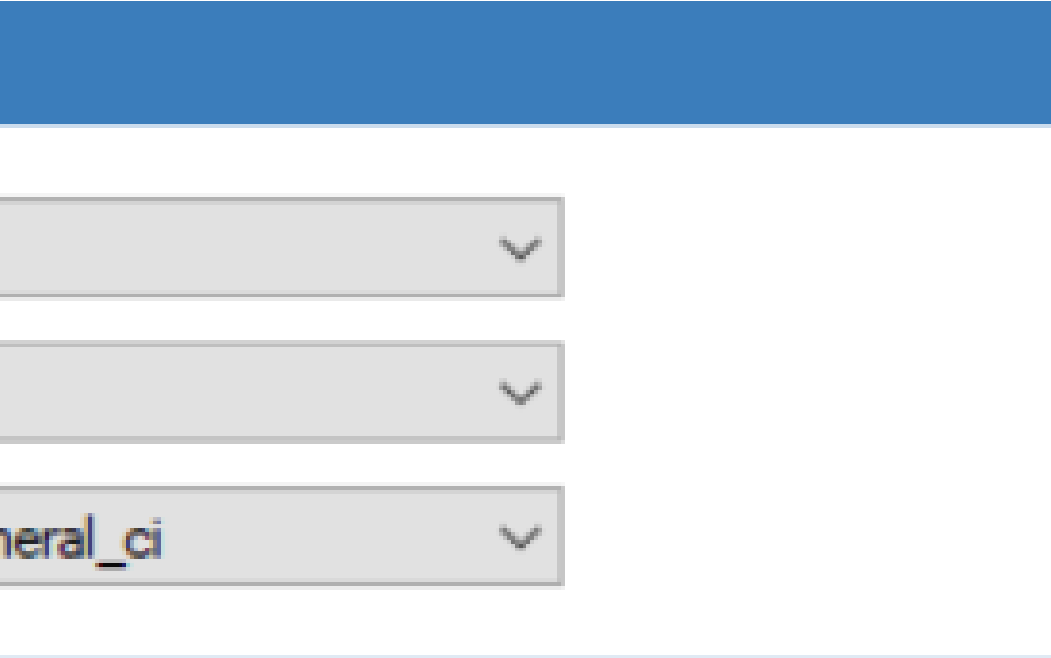

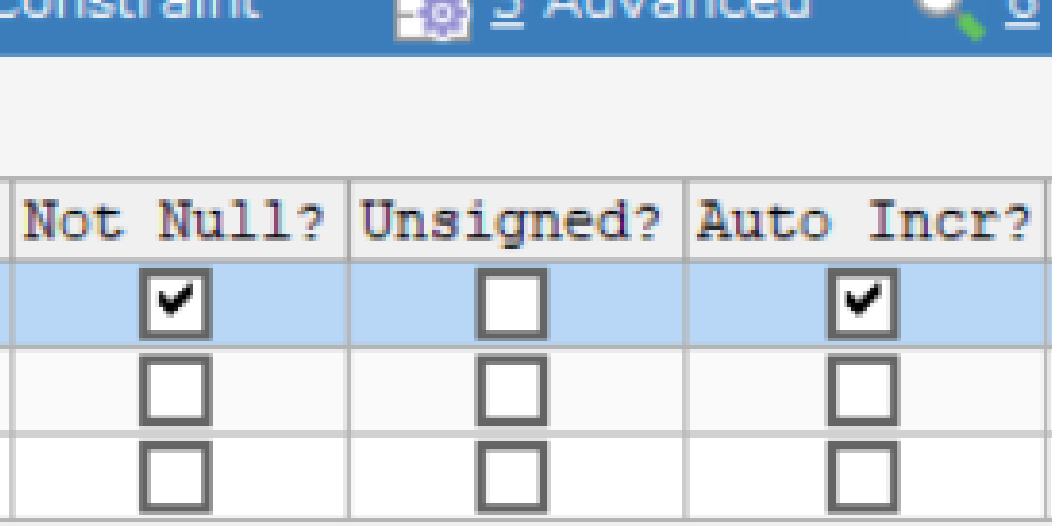

atan ing k

 $EM \nsubseteq$  Advanced

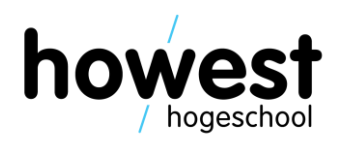

# The 'bookings' table

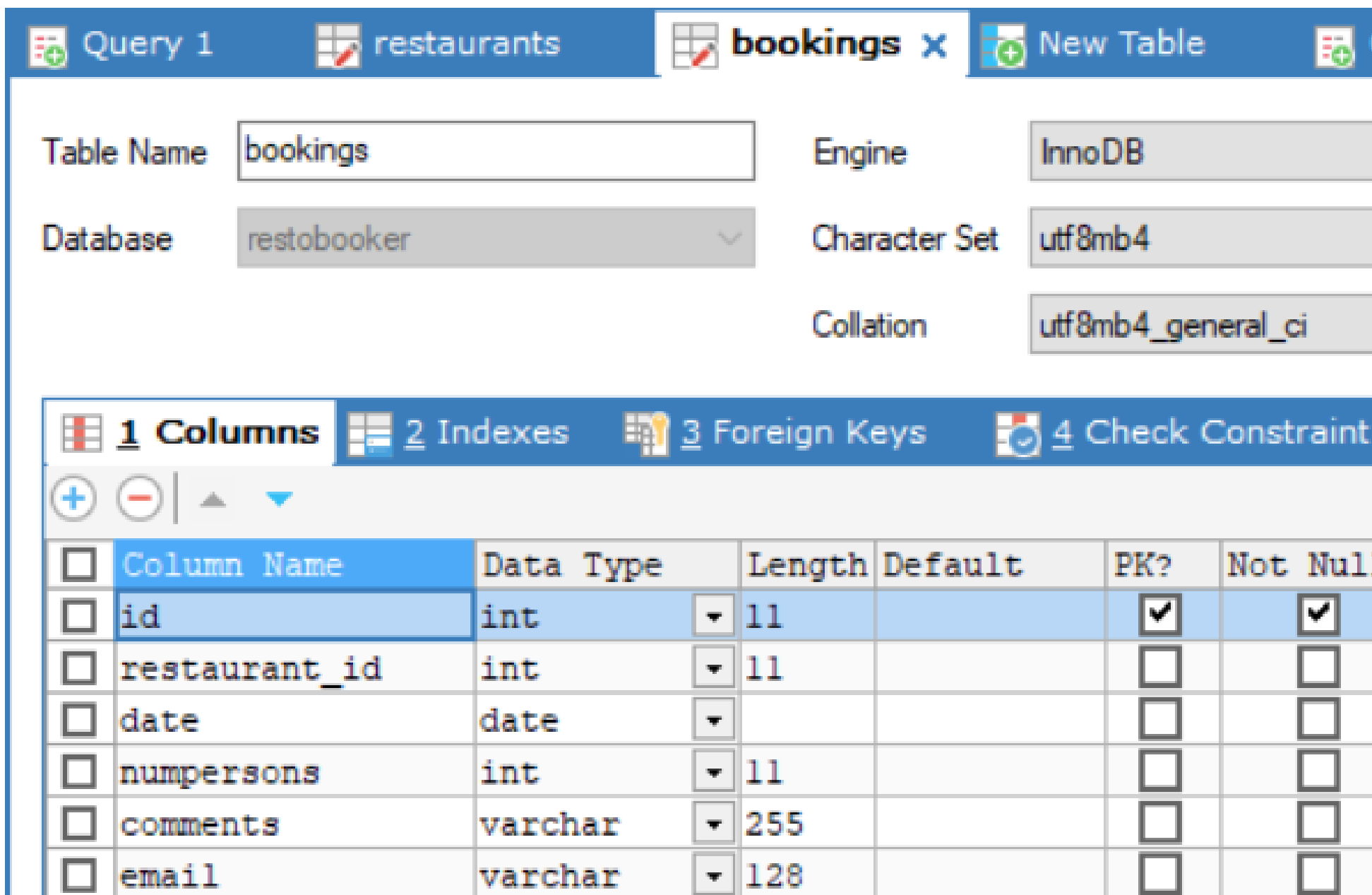

### **R**<sub>2</sub> Query 2  $\pm$  $\gamma_{\rm tot}$  $\sim$  $\overline{\mathsf{c}}$ i

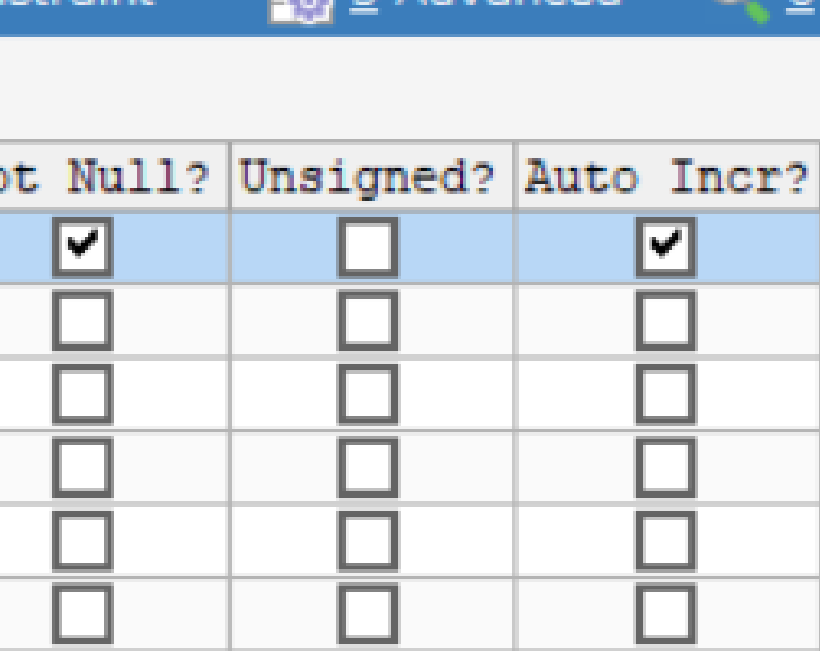

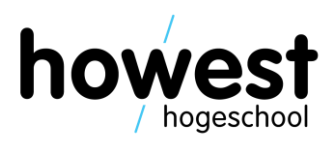

# **Building the corresponding Eloquent Model classes**

App;

.nate\Database\Eloquent\Model;

aurant extends Model.

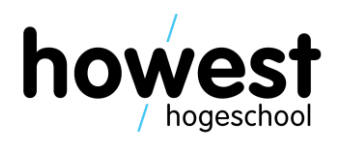

- Generated using **artisan** (cfr. generation of Controllers)
- Execute the following command **from within the homedir of your application**: \$ **php artisan make:model Restaurant**
- This will generate a file called Restaurant.php in ./app
- Inherits Model class  $\rightarrow$  becomes an Eloquent model
- Idem for Booking: \$ **php artisan make:model Booking**

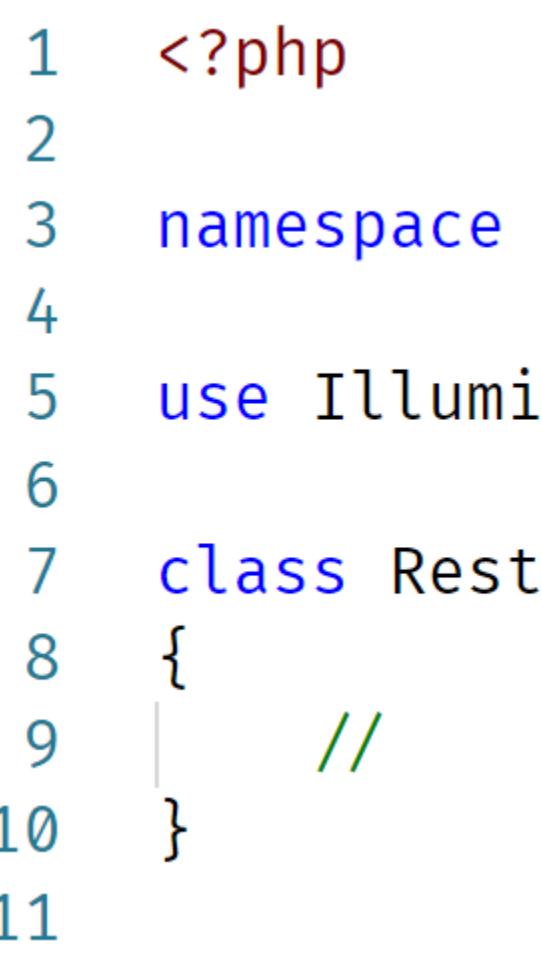

# **Building our view**

```
<form method="post">
    @csrf<label for="restaurant">Restaurant:</label>
    <select id="restaurant" name="restaurant">
    aforeach ($restaurants as $restaurant)
         <option value="{{ $restaurant \rightarrow id }}">{{ $restaurant \rightarrow name }}</option>
    aendforeach
    \checkmark select>
    <label for="numpersons">Number of persons:</label>
    \leinput type="number" id="numpersons" name="numpersons" \ge<label for="date">Date:</label>
    \langleinput type="date" id="date" name="date" \langle \rangle<label for="email">Email address:</label>
    \leinput type="email" id="email" name="email" \ge<label for="comments">Comments:</label>
    <input type="text" id="comments" name="comments" \triangleright\epsiloninput type="submit" value="Add booking" \epsilon\checkmark form>
```
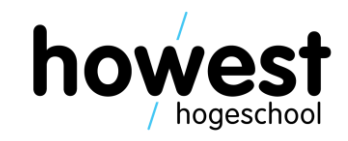

44

### **In Controller: retrieve restaurants and pass to the view**

```
function index() \{\frac{1}{\text{S}} restaurants = \LambdaPestaurant:: all();
    return view("index", [ "restaurants" \Rightarrow $restaurants ]);
```
- All you need to do is call the **static method** all() on the Restaurant model
- Eloquent will automatically generate the necessary SELECT statement and return the results in the variable \$restaurants
- Which we then pass to the view

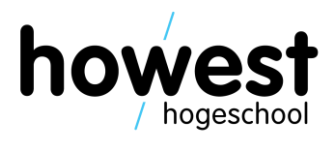

## Result

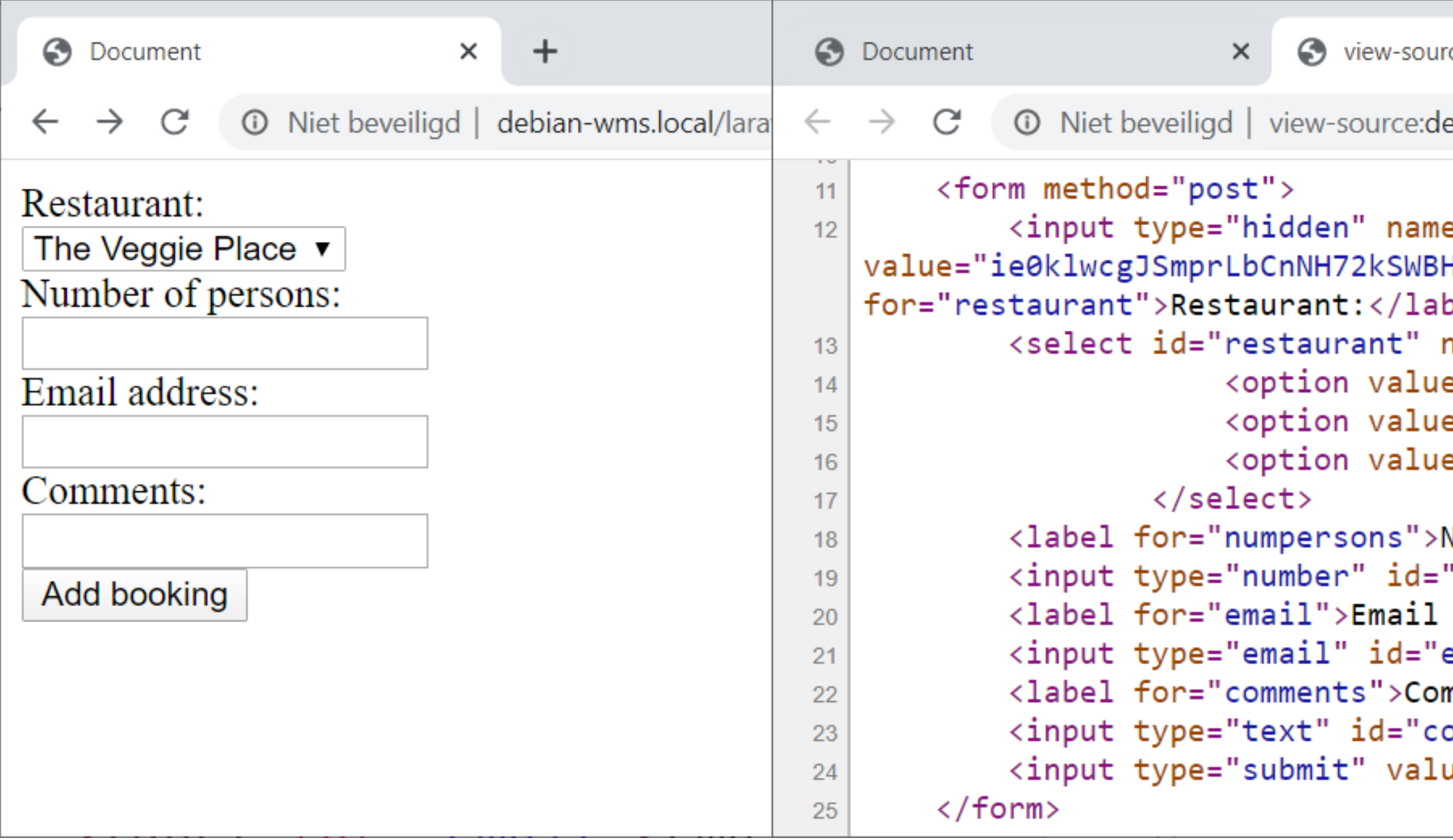

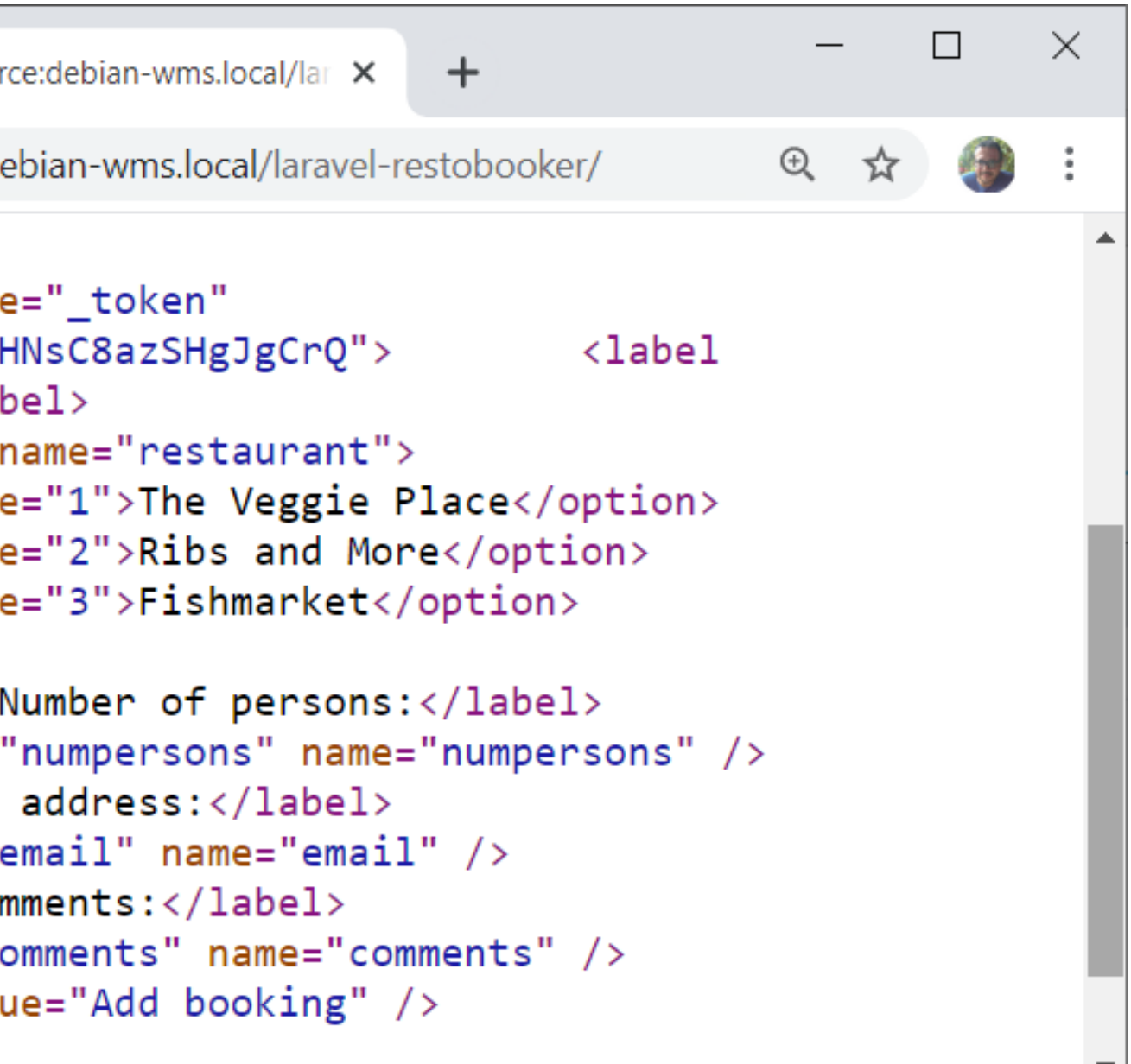

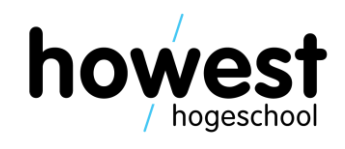

# **In Controller: process input and add to DB using Eloquent**

```
function addBooking(Request $request) {
     $restaurant id = $request \rightarrow input("restaurant");
     $numbers on s = $request \rightarrow input("numbers on s");$email = $request \rightarrow input("email");$comments = $request \rightarrow input("comments");\text{\$date} = \text{\$request} \rightarrow \text{input("date");}\text{3}booking = new \App\Booking();
     $booking \rightarrow restaurant_id = $restaurant_id;$booking \rightarrow numbersons = $numbersons;$booking \rightarrow email = $email;$booking \rightarrow comments = $comments;$booking \rightarrow date = $date;$booking \rightarrow save();
```
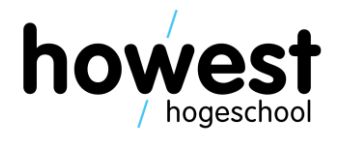

# **In Controller: process input and add to DB using Eloquent**

- 
- 

function addBooking(Request \$request) { \$restaurant id = \$request  $\rightarrow$  input("restaurant");  $$numbers on s = $request \rightarrow input("numbers on s");$  $$email = $request \rightarrow input("email");$  $$comments = $request \rightarrow input("comments");$  $\text{\$date} = \text{\$request} \rightarrow \text{input("date");}$  $$booking = new \ \App\Booking();$  $$booking \rightarrow restaurant_id = $restaurant_id;$  $$booking \rightarrow numbersons = $numbersons;$  $$booking \rightarrow email = $email;$  $$booking \rightarrow comments = $comments;$  $$booking \rightarrow date = $date;$  $$booking \rightarrow save()$ ; **INSERT statement**

### **Create a new instance of the Booking model**

**Ask Eloquent to save, which generates the necessary SQL**

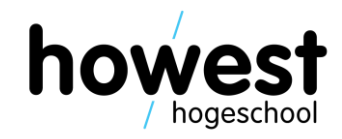

**Populate properties**

# Trying it out...

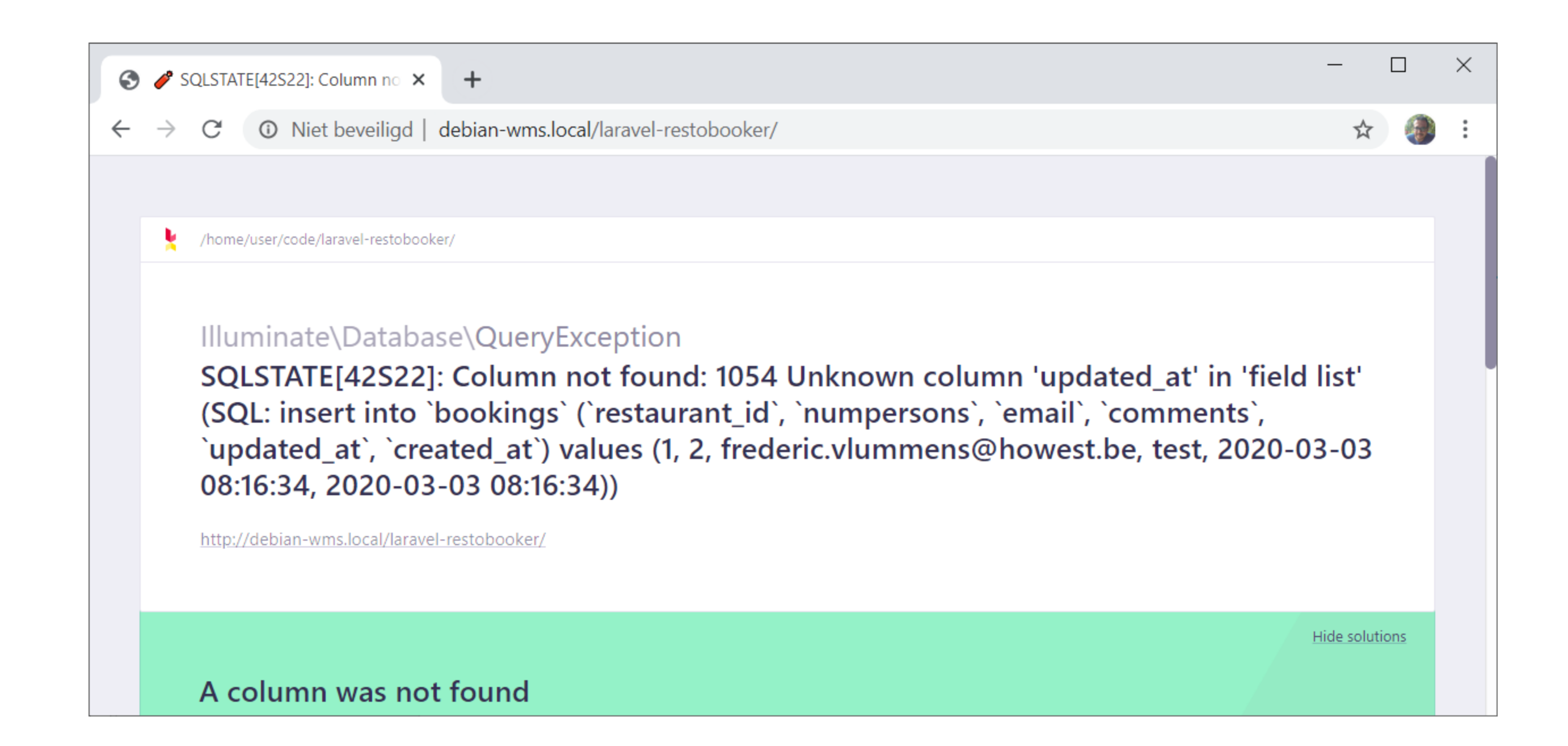

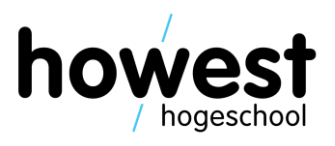

# **Trying it out…**

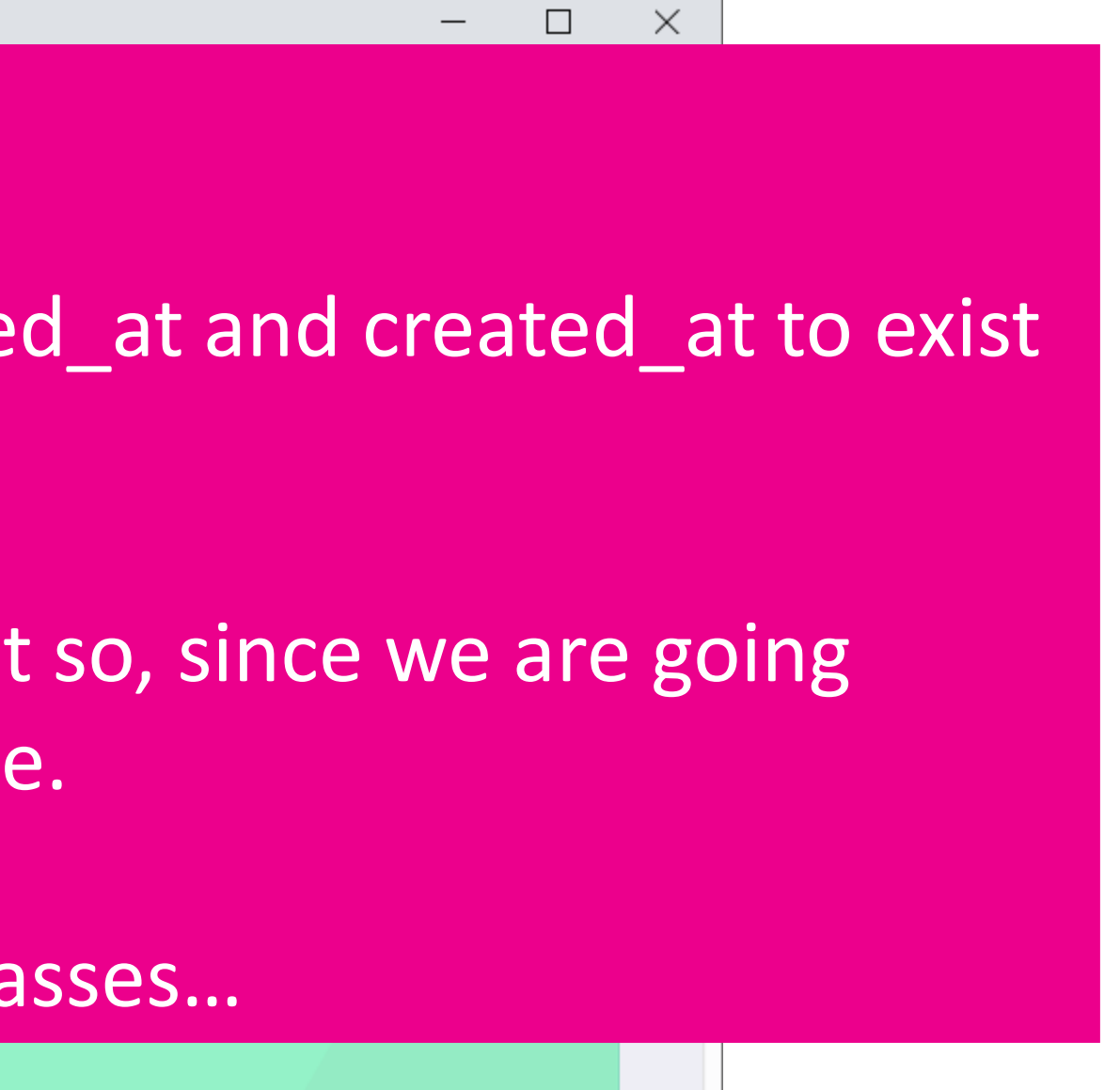

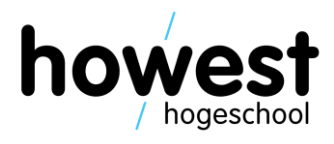

Explanation of this error:

By default, Eloquent also requires columns updated\_at and created\_at to exist (for timestamp purposes).

Solution: add \$timestamps = false in the Model classes…A column was not found

If you do not want them, you need to tell Eloquent so, since we are going against the convention over configuration principle.

## **Adding \$timestamps = false property to our Model classes**

```
class Restaurant extends Model
    public $timestamps = false;
```
### class Booking extends Model

### public \$timestamps = false;

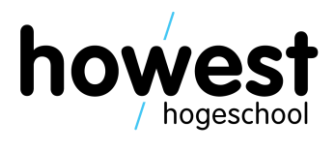

50

# Trying again

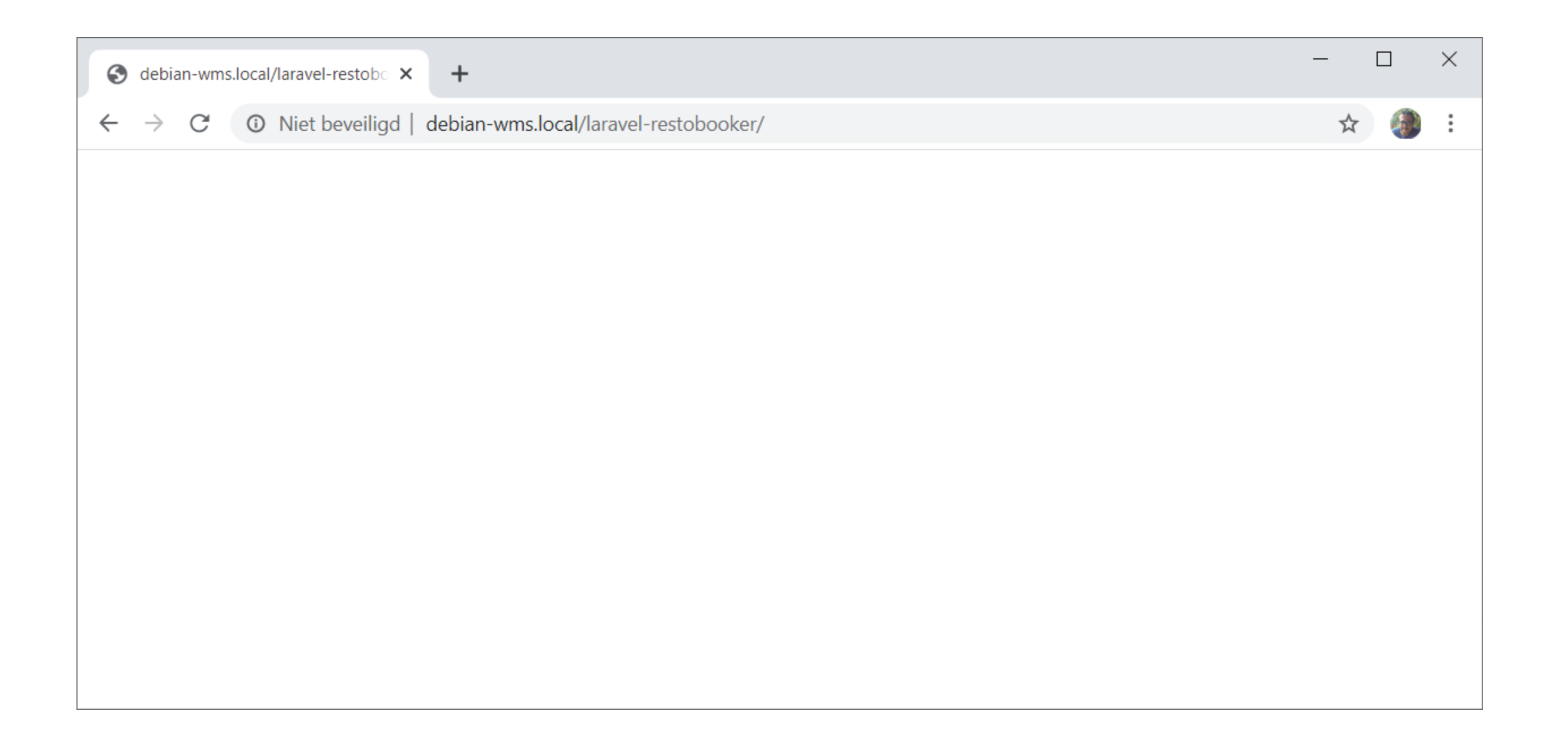

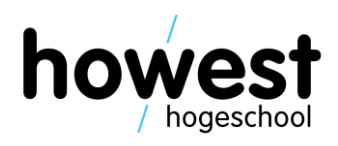

# **Trying again**

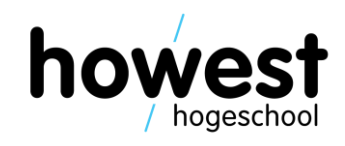

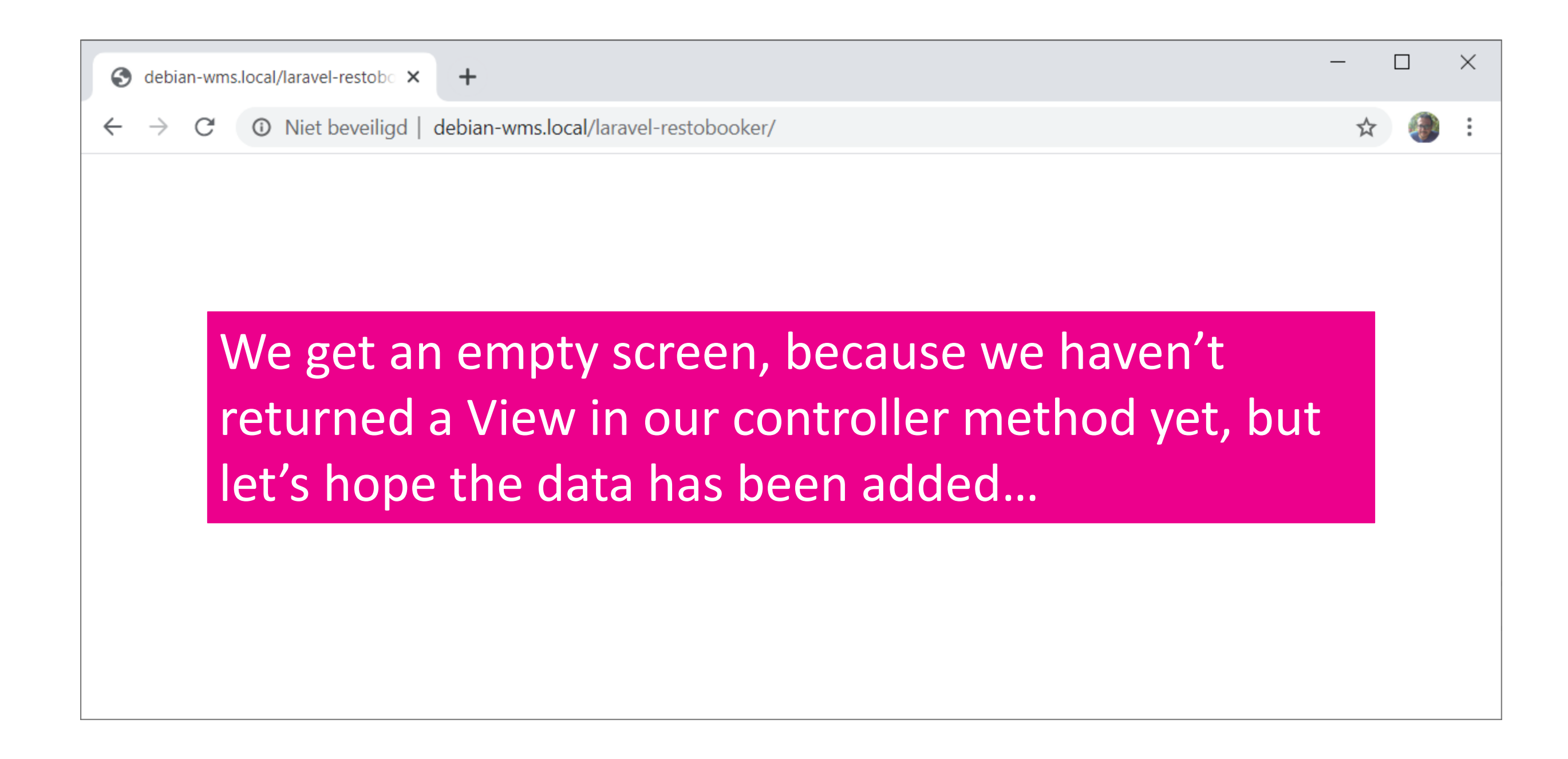

### In the database

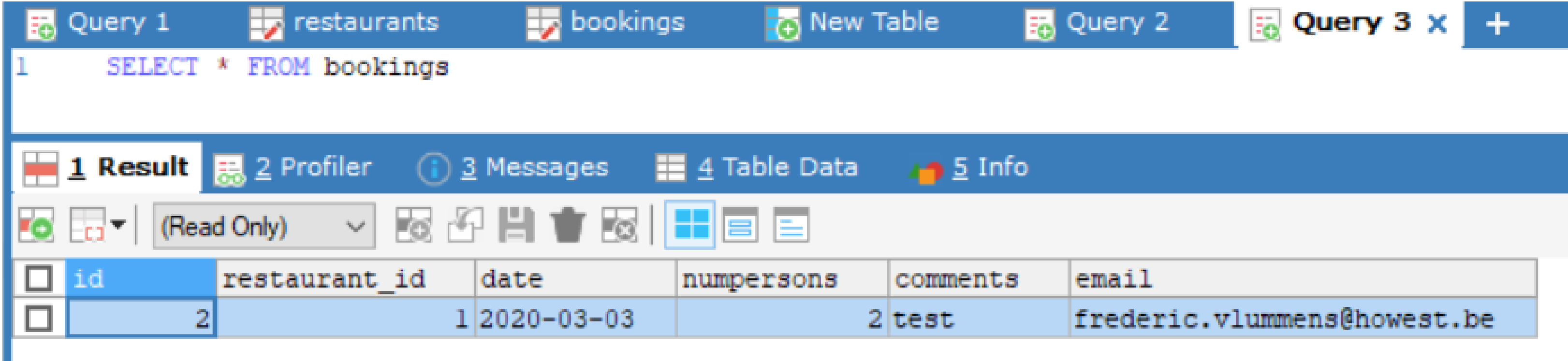

Success!

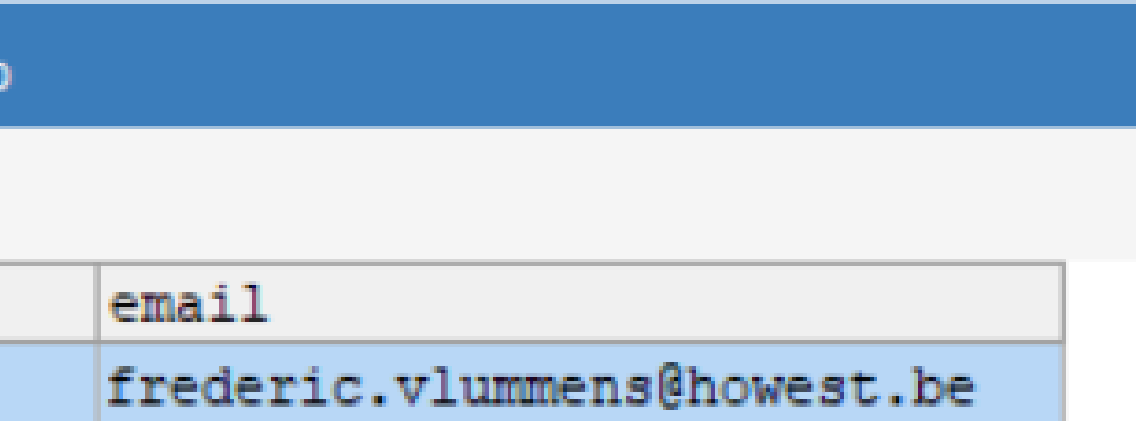

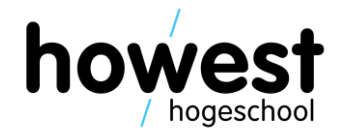

# **Adding a confirmation message**

```
function addBooking(Request $request) {
     $restaurant_id = $request \rightarrow input("restaurant");$numbers on s = $request \rightarrow input("numbers on s");
     $email = $request \rightarrow input("email");
     \text{\$comments = $request \rightarrow input("comments");}\text{\$date} = \text{\$request} \rightarrow \text{input("date");}$booking = new \App\Boolean(s);$booking \rightarrow restaurant_id = $restaurant_id;$booking \rightarrow numbersons = $numbersons;$booking \rightarrow email = $email;
     $booking \rightarrow comments = $comments;$booking \rightarrow date = $date;$booking \rightarrow save();return view("thank-you");
```
**If necessary, you can also pass data to the view in the way we are used to.**

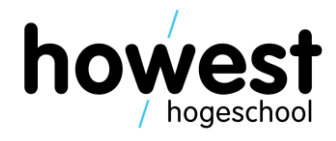

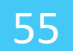

# **Adding a confirmation message**

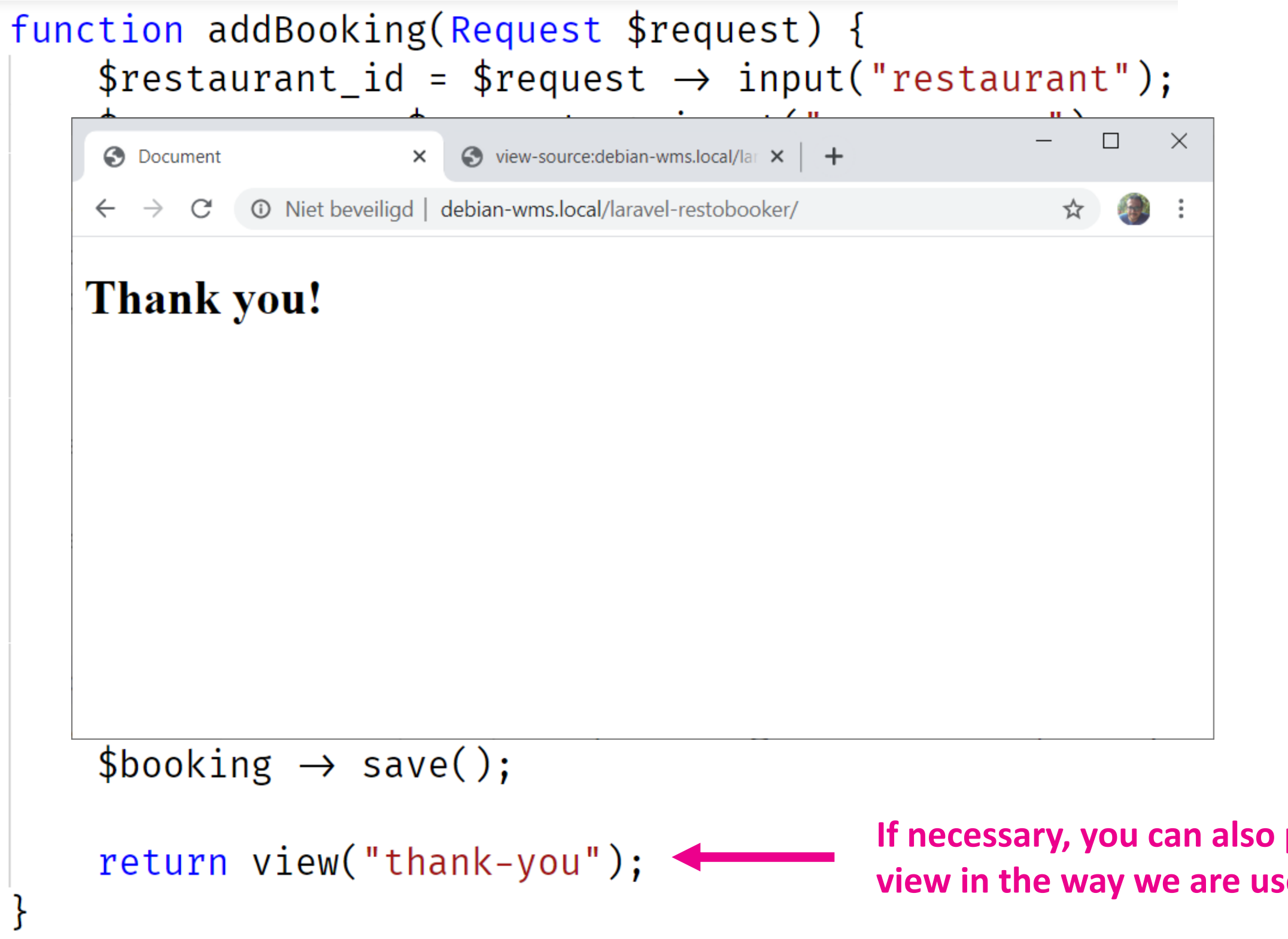

4/03/2020 Web, Mobile and Security – Laravel: Templating, Validation and DB

**If necessary, you can also pass data to the view in the way we are used to.**

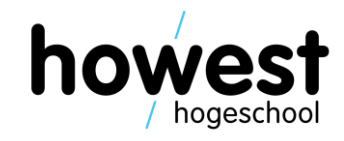

### Questions?

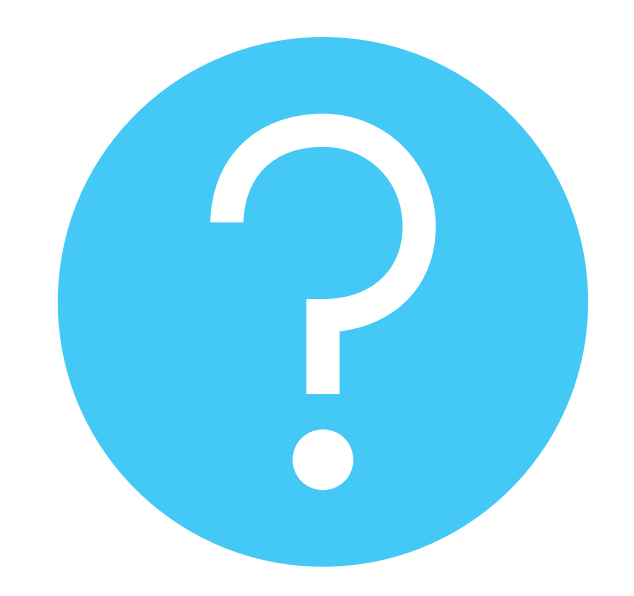

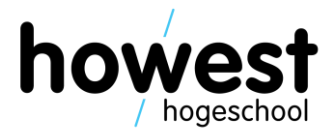